# **YAESU VR-5000**

## **ALL MODE 100 kHz ~ 2600 MHz KOMMUNIKATIONSMODTAGER**

# Betjeningsvejledning

Betafon Gyldenløvesgade 2 1369 København K Tlf. 33 14 12 33 e-mail info@betafon.dk

Copyright 2000, VERTEX STANDARD CO. LTD. og Betafon Alle rettigheder forbeholdes Ingen del af denne brugervejledning må kopieres på nogen måde uden forudgående skriftlig tilladelse fra Betafon

## **Indholdsfortegnelse**

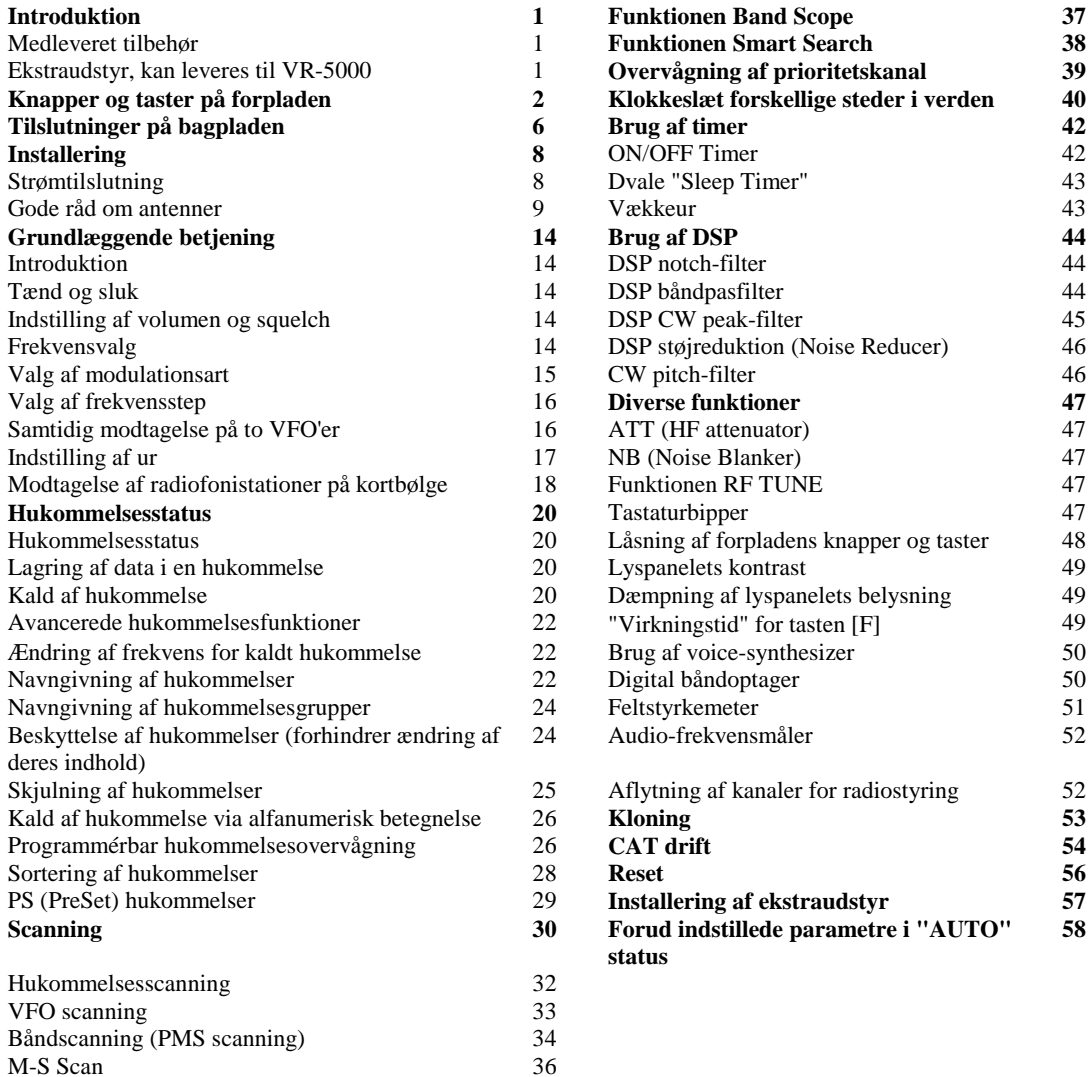

## **Introduktion**

VR-5000 er en kommunikationsmodtager med såkaldt general coverage dækning fra 100 kHz til 2600 MHz på CW, SSB (LSB og USB), AM og FM (bred og smal); modtageren dækker således AM og FM radiofonibåndene, HF kortbølgebåndene op til 16 MHz, VHF og UHF TV-båndene, VHF AM lufttrafikbåndet og en lang række kommercielle og offentlige radiotjenester!

Installering af VR-5000 til dagligdags brug kan udføres på nogle få minutter. Man bør dog være omhyggelig med installeringen for at sikre maksimal ydelse og sikkerhed. De i det følgende beskrevne fremgangsmåder vil sikre, at du får mest muligt ud af din nye VR-5000 fra Betafon kommunikationsmodtager.

## **Inspektion ved modtagelsen**

Når VR-5000 forsigtigt er taget ud af emballagen, skal man undersøge den for tegn på fysisk beskadigelse. Drej på de forskellige knapper og tryk på omskifterne for at kontrollere, at de alle kan bevæge sig frit. Hvis der er tegn på beskadigelse, så nedskriv observationerne nøjagtigt, og giv straks besked til transportøren (hvis modtageren er leveret med pakkepost), eller din forhandler (hvis du købte modtageren i en butik). Gem emballagen til eventuel senere brug.

## **Medleveret tilbehør**

AC adapter PA-28B (120 V)/C (230-240 V)/U (230 V) DC kabel Betjeningsvejledning

<<Se de to illustrationer på side 1 i den engelske manual>>

AC adapter "PA-28" DC kabel

### **Ekstraudstyr, der kan leveres til VR-5000**

![](_page_2_Picture_92.jpeg)

## **Knapper og taster på forpladen**

#### **1) MAIN VOL/SQL - knap**

#### **MAIN VOL - knap**

Den inderste drejeknap MAIN VOL indstiller volumen for hovedmodtageren (MAIN), som den høres i højttaleren eller hovedtelefonerne.

#### **SQL - knap**

Den yderste drejeknap SQL indstiller det signalniveau, ved hvilket lyden fra hovedmodtageren undertrykkes ("squelchen slår til", og ikonen BUSY i lyspanelet slukker); indstillingen gælder for alle modulationsarter (SSB, AM, FM etc.). Denne knap skal normalt være drejet helt venstre om (mod uret) undtagen ved scanning og modtagelse af FM.

#### **2) SUB VOL/TONE - knap**

#### **SUB VOL - knap**

Den inderste drejeknap SUB VOL indstiller volumen for den sekundære modtager (SUB), som den høres i højttaleren eller hovedtelefonerne.

#### **TONE - knap**

Den yderste drejeknap TONE indstiller tonehøjden for modtagerens LF (audio).

#### **3) PHONES - jackstik**

Dette miniature jackstik med 3 kontaktpunkter (stereostik) benyttes til tilslutning af hovedtelefoner. Når man sætter et stik i denne bøsning, afbrydes den indbyggede (eller eventuelt tilsluttede eksterne) højttaler; tilslutningen er optimeret til brug af hovedtelefoner med en impedans på 16 til 32 ohm.

#### **4) PWR - knap**

Dette er hovedafbryderen på VR-5000. Hold denne knap inde i 1 sekund for at tænde henholdsvis slukke modtageren.

### **5) Lyspanel (LCD - Liquid Crystal Display)**

Den øverste halvdel af lyspanelet består af en punktmatrix skærm til visning af frekvens samt forskellige ikoner, der repræsenterer modtagerens aktiverede funktioner.

Den nederste halvdel består af en punktmatrix skærm, der benyttes til visning af modtagerens båndskop (Band Scope) menuer og alfanumeriske navne med videre.

#### **6) Funktionstaster**

[MIS(SUB SET)] - tast

Et kortvarigt tryk på denne tast gør skiftevis hoved VFO'en og den sekundære VFO (MAIN VFO/SUB VFO) til den aktive VFO, der styrer arbejdsfrekvensen.

Et tryk på denne tast *efter tryk på tasten [F]* slår VFO sammenkobling (VFO link) til eller fra.

#### [BS(BS SET)] - tast

Et kortvarigt tryk på denne tast slår funktionen Band Scope til eller fra. Et tryk på denne tast *efter tryk på tasten [F]* (når funktionen Band Scope er aktiv) aktiverer SUB VFO markøren, som muliggør frekvensændring med den sekundære VFO (SUB VFO).

#### [WlDTH(BS STEP)] - tast

Et kortvarigt tryk på denne tast vælger sweep-bredde for Band Scope. Et tryk på denne tast *efter tryk på tasten [F]* (når funktionen Band Scope er aktiv) vælger stepstørrelse for Band Scope sweep.

#### [SCAN(M-S SCAN)] - tast

Et kortvarigt tryk på denne tast aktiverer scanning.

Et tryk på denne tast *efter tryk på tasten [F]* aktiverer funktionen "M-S Scanning". M-S Scan: Scanneren hopper frem og tilbage mellem hoved VFO'ens og den sekundære VFO's frekvens (MAIN VFO/SUB VFO).

#### [PMS(PMS SET)] - tast

Et kortvarigt tryk på denne tast aktiverer funktionen programmeret hukommelsesscanning (PMS). Et tryk på denne tast *efter tryk på tasten [F]* muliggør programmering af båndgrænser. PMS Scan: Scanneren afsøger et brugerdefineret frekvensområde (programmeret båndscanning); f.eks. frekvensområdet 450-480 MHz).

[CLR(PRI CLR)] - tast

Et kortvarigt tryk på denne tast annullerer (ophæver) den funktion, som du netop er i gang med at programmere.

Et tryk på denne tast *efter tryk på tasten [F]* slår overvågning af prioritetskanal fra.

 $[V(DIM)] - \text{tax}$ 

Et kortvarigt tryk på denne tast giver adgang til indstilling af lyspanelets lysstyrke. Et tryk på denne tast *efter tryk på tasten [F]* aktiverer FVS-IA Voice Synthesizer Unit (ekstraudstyr), som muliggør talt meddelelse af arbejdsfrekvensen (med en opløsning til det viste ciffer for 100 Hz); særlig praktisk for brugere med nedsat syn.

### **7) PS - tast**

Et kortvarigt tryk på denne tast kalder én af de op til fem PS (PreSet) hukommelser, så dens indhold styrer arbejdsfrekvensen.

Holdes denne tast inde i over 1 sekund, lagres modtagerens aktuelle parametre i PS hukommelser.

#### **8) Kommandotaster**

#### [MODE(ADRS)] - tast

Et kortvarigt tryk på denne tast vælger modulationsart (for modtagelse). Gentagne tryk på denne tast vil bladre gennem de tilgængelige valgmuligheder for modulationsart. Et tryk på denne tast *efter tryk på tasten [F]* vælger optagefelt (hukommelse) for "båndoptageren", den såkaldte voice recorder (kræver ekstraudstyret DVSA Digital Voice Recorder).

#### [COPY(REC)] - tast

Et kortvarigt tryk på denne tast kopierer dataene i den sekundære VFO (SUB VFO) til hoved VFO'en (MAIN VFO). Et tryk på denne tast *efter tryk på tasten [F]* starter "båndoptageren".

[STEP(PLAY)] - tast

Et kortvarigt tryk på denne tast vælger frekvensstep for synthesizeren til brug under VFO drift. Et tryk på denne tast *efter tryk på tasten [F]* starter afspilning af "båndoptageren".

[V/M(MW)] - tast

Et kortvarigt tryk på denne tast skifter mellem styring af frekvens via VFO og hukommelsessystemet. Et tryk på denne tast *efter tryk på tasten [F]* starter lagring af data i en hukommelse.

BANK - tast

Et kortvarigt tryk på denne tast vælger den ønskede hukommelsesgruppe.

#### VR-5000 fra Betafon

### **9) ¯(¬ )/-(® ) - taster**

I VFO status vil et kortvarigt tryk på en af disse taster ændre arbejdsfrekvensen ét frekvensstep ned henholdsvis op (stepstørrelsen afhænger af den aktuelle indstilling for drejeknappen DIAL). Et tryk på en af disse taster *efter tryk på tasten [F]* medfører en frekvensændring på 10 MHz i nedadgående eller opadgående retning.

I hukommelsesstatus vil et kortvarigt tryk på en af disse taster få modtageren til at gå én hukommelseskanal ned henholdsvis op.

Når funktionen Band Scope er aktiv, vil et tryk på en af disse taster flytte kanalmarkøren (Channel Marker).

#### **10) Tastatur**

Dette tastatur kan benyttes til direkte indtastning af frekvens, mens modtageren er i VFO status. Tasternes sekundære funktion (aktiveres ved først at trykke på tasten [F]) giver adgang til de forskellige styrefunktioner i VR-5000 fra Betafon.

#### **11) [F] - tast**

Denne tast benyttes til at aktivere den "sekundære" (alternative) funktion for de forskellige taster. Hvis man trykker på denne tast, før man trykker på en af de øvrige taster, aktiveres den sekundære funktion for sidstnævnte tast.

#### **12 DSP - tast**

Et kortvarigt tryk på denne tast aktiverer DSP-1 Digital Signal Processing Unit (ekstraudstyr).

#### **13) DIAL - drejeknap**

Dette er modtagerens VFO hjul - den primære metode til frekvensændring. Denne drejeknap benyttes til de fleste former for frekvensændring, valg af hukommelse og valg af indstillinger af funktioner på VR-5000.

## **Tilslutninger på bagpladen**

![](_page_7_Figure_2.jpeg)

#### **1) DC 13.5V - stik**

Dette stik benyttes til jævnstrømforsyning (DC) af VR-5000. Tilslut den medleverede PA-28 AC adapter til dette stik.

#### **2) MUTE - stik**

Hvis man benytter VR-5000 fra Betafon sammen med en transceiver, vil kortslutning af dette stik under sending undertrykke lyden i modtagerens højttaler/hovedtelefoner og dæmpe indgangssignalet til modtageren. For nærmere oplysninger om, hvordan forbindelsen skal udformes, henvises til dokumentationen til den anvendte transceiver (sender/modtager).

#### **3) ANT B - terminal**

Disse fjederbelastede terminaler kan benyttes til tilslutning af en højimpedanset antenne.

#### **4) ANT - omskifter**

Denne omskifter benyttes til at vælge at anvende den antenne, der er tilsluttet til stikket ANT A eller stikket ANT B.

#### **5) ANT A - stik**

Tilslut 50 ohm coaxialkablet fra din lavimpedansede antenne til dette stik; kablet skal ende i et type-M (PL-259) stik.

#### **6) EXT SP - stik**

Fra dette mini-phono stik med 2 kontaktpunkter kan man hente LF (audio) fra modtageren til en ekstern højttaler med en impedans på 4 til 16 ohm. Når man sætter et stik i denne bøsning, afbrydes den indbyggede højttaler.

### **7) REC - stik**

Fra dette stik kan man hente et konstant LF (audio) signal (8 mV i 1 kΩ), som *ikke* påvirkes af indstillingen af drejeknapperne VOL og TONE. Signalet kan benyttes til at foretage båndoptagelse fra modtageren eller til tilslutning af udstyr for demodulering/dekodning af digitale kommunikationsformer.

#### **8) +8V - stik**

Fra denne udgang kan der hentes 8 V jævnspænding med en strøm på op til 100 mA til brug for strømforsyning af diverse udstyr med lavt strømforbrug. Centerbenet er plus (+).

#### **9) IF OUT - stik**

Fra denne udgang kan man hente et lavniveau 10,7 MHz MF signal (mellemfrekvens).

#### **10) CAT - stik**

Via dette 9-benede serielle DB-9 stik kan en ekstern computer styre VR-5000. Der skal da forbindes et serielt kabel mellem dette stik og RS-232C "COM" porten på den personlige computer.

## **Installering**

## **Fysisk placering af modtageren**

VR-5000 bør placeres på et sted, hvor der er fri luftcirkulation omkring kabinettet. Skønt VR-5000 ikke genererer større mængde varme, bør den lige som alt andet elektronisk udstyr placeres på et sted med god ventilation, så der ikke ophobes varme i kabinettet.

Placér ikke VR-5000 fra Betafon oven på andet varmegenererende udstyr; og læg ikke bøger, papir eller andre genstande oven på modtageren, da dette vil begrænse luftcirkulationen.

Hvis du har en computer i samme rum som VR-5000 modtageren, anbefaler vi, at modtageren, antennekabler til den og dens lysnetledning holdes så langt fra computeren som muligt, da computeren, dens skærm og/eller ydre enheder kan frembringe støj, der kan forringe modtagelsen af radiosignaler. Det kan være nødvendigt at prøve sig frem med flere forskellige placeringer for at finde frem til den, der giver de mindste forstyrrelser af modtagelsen.

## **Tilslutning af strøm**

#### **Ved brug som basestation**

#### **Installering af PA-28 AC adapter**

VR-5000 leveres med en omformer til lysnettet, PA-28, som leverer 13,5 V jævnspænding (DC) til strømforsyning af VR-5000. Vi fraråder brug af andre typer lysnetadaptere til VR-5000.

Installering af PA-28 sker ved først at sætte det lille runde stik på PA-28's kabel i bøsningen mærket DC 13.5V på modtagerens bagplade. Derefter skal man sætte PA-28 i en stikkontakt og tænde denne.

Når man vil frakoble PA-28, er det en god idé først at slukke VR-5000 fra Betafon, derefter slukke for stikkontakten og tage PA-28 ud af denne for til sidst at tage det lille runde stik ud af VR-5000.

Ved tilslutning og frakobling af strøm skal man altid gribe om stikket i enden af kablet eller gribe om selve PA-28, så man undgår at trække i kablet. Man må aldrig frakoble PA-28 ved blot at trække i den ene ende af kablet, da det kan få kablet til at gå løs og derved gøre PA-28 ubrugelig.

#### **Tilslutning af jævnspænding (DC)**

En godt stabiliseret strømforsyning, der leverer en jævnspænding på 13,5 V, kan også benyttes til at strømforsyne VR-5000, forudsat at den kan levere 1 Ampere kontinuerligt. Sammen med VR-5000 leveres et strømforsyningskabel (DC kabel) til dette formål.

Ved tilslutning af VR-5000 til en strømforsyning skal man være absolut sikker på korrekt polaritet; der kan opstå alvorlig skade ved forkert polaritet.

Tilslut den ledning, der har en *hvid stribe* til den *positive* (+) terminal, og tilslut den *helt sorte* ledning til den *negative* (-) terminal. Kontrollér tilslutningerne en ekstra gang, inden du sætter strømforsyningskablets stik i VR-5000 fra Betafon.

#### VR-5000 fra Betafon

Vi anbefaler, at du ved brug af ekstern strømforsyning først tænder for strømforsyningen og derefter for VR-5000; ved slukning skal du først slukke VR-5000 og derefter strømforsyningen.

Hvis forsyningsspændingen bliver for lav (pga. problemer med strømforsyningen eller kablet), vil lyspanelet i VR-5000 vise fejlmeddelelsen "ERROR LOW VOLTAGE" (Fejl - for lav spænding). Hvis dette skulle ske, skal man kontrollere udgangsspændingen fra strømforsyningen; hvis den er i orden, er problemet en fejl ved strømforsyningskablet.

#### **Vigtigt**

Vær absolut sikker på korrekt polaritet ved tilslutning af jævnspænding til VR-5000. Reklamationsretten dækker ikke skader, der skyldes forkert spænding eller forkert polaritet.

### **Gode råd om antenner**

Antennens funktion er af afgørende betydning for god modtagelse ved brug af VR-5000 fra Betafon. Ekstra omhu og omtanke ved installering af antenne(r) vil give bonus senere ved aflytning af stationer.

De bedste resultater opnås altid ved brug af udendørs antennesystemer, der er placeret så højt og frit, som det er praktisk muligt. Indendørs antenner er normalt meget sårbare over for forstyrrelser fra computere og andre elektroniske enheder såvel som støj fra lysstofrør og elektriske apparater; desuden er styrken af ønskede signaler lavere indendørs.

Fordi VR-5000 dækker et meget stort frekvensområde, kan man ikke forvente, at en enkelt antenne (uanset dens udformning) kan fungere godt på alle disse frekvenser. Derfor vil vi beskæftige os med antenner i tre separate afsnit vedrørende antenner til forskellige frekvensområder.

#### **Vigtig information vedrørende sikkerhed**

Placér aldring en antenne, hvor den (eller den mast, der holder den) på nogen måde kan komme i kontakt med el-ledninger - heller ikke i kraftig storm. Spændingen i sådanne el-ledninger kan være meget høj, og man risikerer at blive dræbt på stedet, hvis antennen, der er forbundet til modtageren, berører sådanne ledninger, selv i en brøkdel af et sekund.

Vi vil anbefale, at du henvender dig til et antennefirma vedrørende installering af antenner, hvis du ikke er absolut sikker på at kunne planlægge og opsætte dine antenner på sikker vis.

#### **Antenner til modtagelse af langbølge og mellembølge (under 2 MHz)**

Man kan opnå god all-around modtagelse ved brug af en enkelt *meget lang* trådantenne, der forbindes til den (røde) Hi-Z terminal på modtagerens bagplade. Antennetråden skal ophænges så højt som muligt og fastgøres med isolatorer i enderne og eventuelt midt på afhængigt af dens længde. Jo længere antennetråd, desto kraftigere signaler modtages der.

Isoleret tråd er normalt at foretrække, da den ikke så let angribes af rust. Antennetråden bør have så stor afstand som muligt til metalgenstande i omgivelserne.

En god jordforbindelse (som vist på illustrationen) kan være afgørende for at opnå god ydelse fra en antennetråd af tilfældig længde. Den kan forbindes til den sorte terminal lige til venstre for den ovenfor omtalte røde terminal på modtagerens bagplade.

#### **Antenner til kortbølge (HF)**

eller

Optimal ydelse på frekvenser mellem 2 og 30 MHz vil i almindelighed blive opnået ved brug af en resonant antenne med en impedans i nærheden af 50 ohm på den frekvens, der modtages på. Bredbånds eller flerbånds dipol-antenner såsom Yaesu model YA-30 kan anskaffes hos Betafon.

Hvis du er interesseret i en bestemt frekvens i kortbølgeområdet (HF), kan du let fremstille en halvbølgedipol af let tilgængelige materialer. En dipol består af et stykke tråd, der er skåret i længde i overensstemmelse med formlerne herunder; antennetråden er delt på midten og hænges op ved hjælp af isolatorer i enderne og på midten. Der tilsluttes så et 50 eller 75 ohm coaxialkabel til antennens midte, således at coaxialkablets centerleder forbindes til den ene halvdel og skærmen til den anden halvdel af antennen; altså på hver sin side af isolatoren i midten af antennen.

![](_page_11_Picture_135.jpeg)

Der opnås bedre "balance" i antennens modtagemønster, hvis du laver en "spole" af coaxialkablet lige under dipolens midterste isolator; denne opvikling af kablet skal indeholde 10 vindinger med en diameter på ca. 25 cm (10"). Sæt tape omkring det oprullede kabel, så det holdes på plads.

En dipol fungerer godt nær den frekvens, som den er indrettet til. Hvis du imidlertid er interesseret i modtagelse på forskellige frekvensbånd med adskillige MHz imellem (f.eks. 7 MHz båndet og 15 MHz båndet), vil det være en god idé at fremstille dipoler til hvert af de ønskede frekvensområder og så lodde de forskellige trådlængder sammen dér, hvor de tilsluttes kablet ved den midterste isolator. De fjerne ender af antennetrådene kan så spredes ud, så der er en halv til en hel meter imellem dem.

Montér et "M" ("PL-259") coaxialstik i den ende af kablet, der skal tilsluttes modtageren, og skru det fast på antennestikket ("Antenna A") på VR-5000's bagplade.

#### **Antenner til modtagelse af VHF og UHF**

Alle antenner, der benyttes til modtagelse på frekvenser over 30 MHz, tilsluttes via coaxialkabel og skal derfor tilsluttes via stikket Antenna A.

Fordi VR-5000 fra Betafon dækker et meget stort frekvensområde, vil der være brug for en bredbåndet lodret polariseret antenne (af den såkaldte "Discone" type) for at opnå fornuftig ydelse på VHF og UHF båndene. Optimerede smalbåndede lodrette antenner vil give bedre ydelse i et bestemt frekvensområde på bekostning af deres ydelse på andre frekvenser.

Skønt lodret polariserede antenner vil stemme overens med de fleste basisstationer og mobilstationer, som man hører, benyttes vandret polariserede antenner af amatørradiostationer, der benytter modulationsarterne USB og CW (morse) i frekvensområderne 50 MHz, 70 MHz (U.K.), 144 MHz og 432 MHz.

Uanset hvilken/hvilke antenne(r) du vælger at bruge, er det vigtigt at benytte coaxialkabel af bedste kvalitet (med laveste tab), da kabeltab kan blive meget store, hvis man benytter længere stykker tyndt coaxialkabel. Dette kabeltab vil dæmpe de modtagne signaler og derfor gøre det vanskeligt eller umuligt at modtage stationer, hvis signaler i forvejen er svage.

Din lokale forhandler vil være bedst til at råde dig angående valg af antenne og opsætning af samme, så du får størst muligt udbytte af din VR-5000 fra Betafon.

#### **Omskiftning mellem antenner**

Skift mellem antennen med coaxialkabel, der er tilsluttet til stikket Antenna-A, og trådantennen (long-wire), der er tilsluttet til terminalerne Antenna-B (på modtagerens bagplade), sker med omskifteren ANT A/B, der er placeret mellem de to antennestik bag på VR-5000 fra Betafon. Der kan være tilsluttet antenner begge steder samtidigt: det er ikke nødvendigt at tage den ene antenne af, mens man bruger den anden.

Hvis der skal bruges flere forskellige antenner, som alle skal tilsluttes til stikket Antenna A, kan Betafon rådgive dig med hensyn til anskaffelse af en antenneomskifter, der er velegnet til det valgte frekvensområde.

#### **Vigtige oplysninger vedrørende antenner og sikkerhed!**

Frigør alle antenner fra VR-5000, hvis der er udsigt til torden. Der kan føres ekstremt høje spændinger via antennesystemet til modtageren; og modtageren vil blive beskadiget eller totalt ødelagt ved lynnedslag i eller nær på antennesystemet.

Det frarådes dog kraftigt at foretage frakobling af antenner, hvis det allerede tordner i nærheden. Der er fare for at blive dræbt på stedet, hvis man berører antenner eller antennekabler, i det øjeblik lynet slår ned!

#### VR-5000 fra Betafon

#### **Brug af terminalen MUTE**

Stikket MUTE på modtagerens bagplade kan benyttes til at forhindre lyd i højttaleren/hovedtelefonerne under sending, hvis VR-5000 benyttes sammen med en ekstern sender (kan ikke leveres fra Yaesu). En sådan sender vil typisk have et indbygget relæ, hvis kontakter lægges til stel (jord) under sending; en kabelforbindelse fra dette relæ til stikket MUTE vil medføre nedlukning af modtageren, når centerlederen lægges til stel under sending.

Hvis der benyttes en ekstern sender, er det vigtigt også at afbryde alle antenner til VR-5000 under sending. Det vil være nødvendigt at benytte en ekstern omskifter eller et eksternt relæ til denne opgave.

Transmitter triggered relay = Relæ, der aktiveres af senderen Normally Open (N.O.) = Normalt åben (N.O.)  $MUTE = MUTE$ Common = Fælles  $GND = GND$  (stel/jord) Normally Closed  $(N.C.)$  = Normalt sluttet  $(N.C.)$ 

![](_page_13_Picture_5.jpeg)

GND GND

EXT SP (4 - 16 ohm) 8 mV (RMS) ved 1 k $\Omega$  impedans

#### **Brug af stikket REC**

Fra stikket REC på modtagerens bagplade kan man hente et LF signal med konstant niveau ("Line Out"), der er velegnet til tilslutning af båndoptager, modem eller en computers lydkort, for at optage LF fra modtageren eller dekode digitale kommunikationsformer. Volumenknappen på forpladen påvirker ikke signalniveauet på dette stik; niveauet er konstant 8 mV (RMS) ved 1 kΩ impedans.

#### **Brug af stikket EXT SP**

Der kan tilsluttes en ekstern højttaler til stikket EXT SP på modtagerens bagplade. Den eksterne højttaler skal have en impedans på mellem 4 og 16 ohm. Man må ikke tilslutte hovedtelefoner til dette stik, da signalniveauet er så højt, at der er fare for høreskader.

#### **+8V - stik**

Stikket mærket +8V kan levere 8 V DC til strømforsyning af diverse ekstraudstyr. Bemærk imidlertid, at strømmen er begrænset til 100 mA eller derunder; så kontrollér, hvor meget strøm det påtænkte ekstraudstyr skal bruge.

Vær meget omhyggelig ved tilslutning af kabler til dette stik. Hvis den fjerne ende af kablet kortsluttes (eller ved et uheld kommer i kontakt med en metaloverflade), vil den indbyggede sikring for stikket straks springe.

#### **IF OUT - stik**

En lille del af mellemfrekvenssignalet (MF - eng.: IF) på 10,7 MHz kan hentes ud via dette stik. Dette signal kan benyttes til at overvåge signalkvaliteten, eller der kan tilsluttes en separat modtager til overvågning af specielle bredbåndede FM radiofonisignaler etc.

## **Grundlæggende betjening**

### **Introduktion**

VR-5000 benytter et VFO (Variabel Frekvens Oscillator) system til frekvensvalg. Der er to VFO'er, omtalt som hoved VFO'en og den sekundære VFO (på engelsk og i lyspanelet: MAIN og SUB VFO). VFO'erne benytter frekvensstep, hvis størrelse varierer afhængigt af modulationsart; frekvenssteppene kan indstilles af brugeren efter ønske og behov. Grundlæggende kan man opfatte en VFO som en frekvensindstilling ved at dreje på en drejeknap for at opnå den ønskede frekvens.

Nærmere oplysninger vedrørende indstilling og brug af VR-5000 fra Betafon følger på næste side.

### **Tænd og sluk**

Hold den orange knap PWR inde i 1 sekund for at tænde henholdsvis slukke modtageren. Forsinkelsen på 1 sekund er valgt for at mindske risikoen for, at man ved et uheld tænder eller slukker modtageren ved blot at strejfe hovedafbryderen.

## **Indstilling af volumen og squelch**

- 1. Man indstiller volumen for hoved VFO'en (MAIN VFO) ved at dreje på knappen MAIN VOL. Man indstiller volumen for den sekundære VFO (SUB VFO) ved at dreje på knappen SUB VOL. Drejer du højre om (med uret) på disse VOL knapper, øges lydstyrken (volumen). Ved at dreje på begge VOL knapper kan man indstille balancen mellem lydstyrken i de to VFO'er under modtagelse på begge VFO'er samtidigt.
- 2. Squelchsystemet i VR-5000 gør det muligt at undertrykke lyden i modtagerens højttaler/hovedtelefoner under aflytning af en tom frekvens (en frekvens uden signal). Man indstiller squelchen ved først at dreje knappe SQL helt venstre om (mod uret), og så dreje den langsomt højre om (med uret), indtil den netop har passeret det punkt, hvor baggrundsstøjen (båndsuset) undertrykkes. Drej ikke knappen SQL ret meget forbi dette punkt, da modtageren så ikke vil sende lyden fra svage stationer til højttaler/hovedtelefoner.
- 3. Ved at dreje på knappen TONE kan man indstille tonehøjden for stationens lyd (LF). Hvis man drejer knappen TONE venstre om (mod uret), fremhæves de lyse toner (høje frekvenser) i lydbilledet. Knappen TONE påvirker både hoved VFO'en og den sekundære VFO (MAIN og SUB VFO).

## **Indstilling af frekvens**

#### **Drejeknappen DIAL**

Ved at dreje på knappen DIAL ændrer man frekvens med det forud indstillede frekvensstep for det aktuelle frekvensbånd. Når man drejer højre om (med uret) på knappen DIAL, skifter VR-5000 frekvens i retning af højere frekvens; modsvarende bliver modtagefrekvensen lavere, når man drejer venstre om (mod uret) på drejeknappen DIAL.

Hvis man trykker kortvarigt på tasten [F], og derefter drejer på knappen DIAL, benyttes der frekvensstep på 1 MHz. Denne facilitet er særdeles nyttig, hvis man vil foretage store frekvensændringer på VR-5000 fra Betafon.

Frekvensændring med tasterne UP(↑)/DOWN(↓)

Ved at trykke på tasterne ↓(← )/↑(→ ) ændrer man frekvens med det forud indstillede frekvensstep for det aktuelle frekvensbånd. Et tryk på tasten ↑(→ ) får VR-5000 til at skifte frekvens i *opadgående* retning (altså en højere frekvens), mens et tryk på tasten ↓(← ) ændrer frekvensen i *nedadgående* retning.

Hvis man trykker kortvarigt på tasten [F], og derefter trykker på tasterne ↓(← )/↑(→ ), benyttes der frekvensstep på 10 MHz. De større frekvensstep på 10 MHz er særdeles nyttige, hvis man vil foretage store frekvensændringer på VR-5000.

### **Direkte indtastning af frekvens**

Den ønskede modtagefrekvens kan indtastes direkte på tastaturet.

Ud fra den valgte frekvens indstilles modulationsarten (FM, SSB, AM etc.) automatisk, når den nye frekvens er indtastet via tastaturet.

Sådan indtaster du en frekvens via tastaturet:

- 1. Indtast "MHz" delen af den frekvens, som du ønsker at modtage på.
- 2. Indtast decimalpunktet efter "MHz" delen ved at trykke på tasten [\* (BEEP)].
- 3. Indtast yderligere 5 cifre for at færdiggøre indtastning af frekvensen.
- 4. Hvis der er flere "nuller" i slutningen af frekvensen, kan du spare tastetryk ved at trykke på [ENT(SET)] efter det sidste ciffer, som ikke er et nul.

#### **Eksempler:**

Indtastning af 146.16250 MHz tast  $[1] > [4] > [6] > [*] > [1] > [6] > [2] > [5] > [0]$ Indtastning af 950 kHz tast  $[^{*}]$ ->  $[9]$  ->  $[5]$  ->  $[0]$  ->  $[0]$  ->  $[0]$ Indtastning af 445.40000 MHz tast  $[4]$  ->  $[4]$  ->  $[5]$  ->  $[^{*}]$  ->  $[4]$  ->  $[ENT]$ 

## **Valg af modulationsart**

VR-5000 vælger automatisk modulationsart ud fra det frekvensområde, som du indstiller modtageren til. Imidlertid benyttes der på mange frekvensområder (især HF kortbølgebåndene) flere forskellige modulationsarter inden for samme frekvensområde.

Hvis du vil ændre modulationsart, skal du trykke på tasten [MODE(ADRS)]. De tilgængelige modulationsarter er:

 $AUTO \rightarrow LSB \rightarrow USB \rightarrow CW \rightarrow$ WFM <- FM-N <- WAM <- AM <- AM-N <-

## **Valg af frekvensstep**

VR-5000 fra Betafon er fra fabrikken indstillet til statussen AUTO (omtalt tidligere i nærværende afsnit), hvor modulationsarten (såsom AM eller FM) automatisk vælges ud fra den indstillede frekvens; samtidig vælges også automatisk den stepstørrelse, der typisk anvendes i det pågældende frekvensområde.

Imidlertid findes der på nogle frekvensområder stationer, der benytter forskellige frekvensstep (kanalafstand). Derfor kan du få brug for at ændre modtagerens stepstørrelse; for at kunne gøre det skal du først gå ud af statussen AUTO og derefter vælge den ønskede stepstørrelse. Benyt følgende fremgangsmåde:

- 1. Læg mærke til den af funktionen AUTO valgte modulationsart (f.eks. FM-N).
- 2. Tryk på tasten [MODE(ADRS)] så mange gange, som det er nødvendigt for at ændre den modulationsart, der er valgt af funktionen AUTO.
- 3. Tryk på tasten [STEP(PLAY)] så mange gange, som det er nødvendigt for at vælge den ønskede stepstørrelse (f.eks. 5 kHz).

## **Samtidig modtagelse på to VFO'er**

VR-5000 er udstyret med to VFO'er (MAIN VFO og SUB VFO), som kan modtage samtidigt ved hjælp af funktionen Dual Receive. Den sekundære VFO (SUB VFO) skal indstilles til en frekvens inden for ±20 MHz fra hoved VFO'en (MAIN VFO); hvis hoved VFO'en for eksempel er indstillet til 1280.000 MHz, kan den sekundære VFO (SUB VFO) indstilles til frekvenser mellem 1260.000 1300.000 MHz). Desuden kan den sekundære VFO kun indstilles til modulationsarterne AM og FM-N.

Hoved VFO'ens frekvens vises øverst i lyspanelet, mens den sekundære VFO's frekvens vises nederst i lyspanelet. Den relative størrelse af de viste cifre angiver, hvilken VFO der i øjeblikket styrer modtageren (de *største* cifre er den aktive VFO). Volumen kan indstilles separat for hver VFO; så du kan blot skrue ned for lyden, hvis du ikke ønsker at lytte til kommunikationen på en bestemt frekvens.

 $\le$ se illustrationen på side 16 i den engelske manual>>

Her er en oversigt over nogle af de faciliteter, som du kan benytte dig af ved samtidig modtagelse på to VFO'er (Dual Receive):

- Et kortvarigt tryk på tasten [MIS(SUB SET)] gør skiftevis hoved VFO'en og den sekundære VFO (MAIN VFO/SUB VFO) til den aktive VFO, der styrer arbejdsfrekvensen.
- Når man ændrer frekvens med hoved VFO'en, vil den sekundære VFO følge med (VFO sporing). Hvis du vil slå VFO sporing (VFO Tracking) fra, skal du trykke på tasten [MIS(SUB SET)], *efter at du har trykket på tasten [F].* Gentag samme indtastning, hvis du vil slå VFO sporing til igen.
- Hvis du vil slå den sekundære VFO (SUB VFO) fra og slette dens indhold, skal du trykke på tasten [CLR(PRI CLR)], *efter at du har trykket på tasten [F].* Et tryk på tasten [MIS(SUB SET)] vil genaktivere den sekundære VFO. Når den sekundære VFO vises igen, vil den være tilbagestillet (reset) til samme frekvens som hoved VFO'en.
- Hvis du vil kopiere den sekundære VFO's frekvensdata til hoved VFO'en, skal du trykke på tasten [COPY(REC)].

## **Indstilling af modtagerens ur**

- 1. Tryk kortvarigt på tasten [F] og derefter på tasten [ENT].
- 2. Drej på knappen DIAL, så du placerer markøren på menuen "MISC", og tryk derefter på tasten [ENT].
- 3. Drej på knappen DIAL, så du placerer markøren på menupunktet "CLOCK", og tryk derefter på tasten [ENT].
- 4. Indtast aktuelt klokkeslæt via tastaturet. Eksempel 1: Indstilling af klokkeslættet 9:38. Tast [0] -> [9] -> [3] -> [8]. Eksempel 2: Indstilling af klokkeslættet 13:20. Tast  $[1] > [3] > [2] > [0]$ .
- 5. Drej på knappen DIAL, så du placerer markøren på menupunktet "END", og tryk derefter på tasten [ENT(SET)].
- 6. Kontrollér, at markøren er placeret på menupunktet "WRITE", og tryk derefter på tasten [ENT].
- 7. Tryk kortvarigt på tasten [F] og derefter på tasten [4(SPL)].
- 8. Drej på knappen DIAL, så du placerer markøren på menupunktet "UTC set", og tryk derefter på tasten [ENT(SET)]. Nu vil World Clock (verdensur) og det tilhørende World Atlas (verdenskort) blive vist.
- 9. Drej på knappen DIAL, så du vælger det ønskede område.
- 10.Tryk kortvarigt på tasten [F] og derefter på tasten [9(TIMER)].
- 11.Tryk på tasten [CLR(PRI CLR)] og derefter på tasten [ENT(SET)].
- 12.Indstillingen af uret er nu afsluttet.

## **Modtagelse af radiofonistationer på kortbølge**

Fra fabrikken er der i modtageren indprogrammeret et udvalg af kendte radiofonistationer, så du hurtigt kan finde frem til dem. Hver station er repræsenteret med fire af sine oftest benyttede frekvenser, således at både natfrekvenser og dagfrekvenser (normalt over 10 MHz) er repræsenteret.

Selvfølgelig er du på ingen måde "tvunget" til at lytte til disse stationer; der kan findes mange andre stationer på nabofrekvenser til de frekvenser, der er indprogrammeret i gruppen af kortbølgestationer. Imidlertid giver disse forud programmerede stationer dig en let måde at komme i gang på.

#### **Brug af forud programmerede radiofonistationer på kortbølge:**

- 1. Tryk kortvarigt på tasten [F] og derefter på tasten [6(S.CALL)] for at kalde den specielle hukommelsesgruppe med radiofonistationer (Short-Wave Broadcast Station Memory Bank).
- 2. Tryk på tasterne  $\left[\downarrow(\leftarrow)/\uparrow(\rightarrow)\right]$  for at vælge den ønskede radiofonistation.
- 3. Drej på knappen DIAL, så du vælger den ønskede stations frekvens blandt de indprogrammerede muligheder. På forskellige tidspunkter af døgnet er det forskellige frekvenser, der vil være bedst for modtagelse af den enkelte station.
- 4. Du afslutter brugen af gruppen af forud programmerede radiofonistationer ved at trykke på tasten [CLR(PRI CLR)].

Liste over radiofonistationer på kortbølge

<<Se illustrationen på side 18 i den engelske manual>>

#### VR-5000 fra Betafon

Du kan ændre frekvenserne for stationerne i ovenstående liste, hvis du får brug for det. Benyt følgende fremgangsmåde:

- 1. Indstil modtageren til den *nye* frekvens for radiofonistationen i listen.
- 2. Tryk kortvarigt på tasten [F] og derefter på tasten [4(SPL)].
- 3. Drej på knappen DIAL, så du placerer markøren på menuen "STATION FREQ. WRITE", og tryk derefter på tasten [ENT(SET)].
- 4. Tryk på tasterne  $[\downarrow(\leftarrow)/\uparrow(\rightarrow)]$  for at vælge den radiofonistation, hvis frekvens skal ændres.
- 5. Drej på knappen DIAL, så du vælger den frekvens (i stationens liste) der skal ændres, og tryk så på tasten [ENT].
- 6. Kontrollér, at markøren er placeret på menuen "WRITE", og tryk så på tasten [ENT] for at opdatere listen med den nye frekvens.

## **Hukommelsesstatus**

VR-5000 er udstyret med en lang række faciliteter vedrørende hukommelser til lagring af frekvensdata. Disse omfatter blandt andet:

- 2000 almindelige hukommelser, der kan inddeles i op til 100 hukommelsesgrupper.
- 50 sæt hukommelser til lagring af båndgrænser i forbindelse med såkaldt programmeret båndscanning (Programmable Memory Scan).
- Fem såkaldte PS (Pre Set) hukommelser, der giver direkte adgang til ofte benyttede frekvenser ved tryk på en enkelt tast.

## **De almindelige hukommelser**

#### **Lagring af data i en hukommelse**

- 1. Vælg den ønskede frekvens ved brug af hoved VFO'en (MAIN VFO). Husk at indstille eventuelle specielle funktioner (beskrives senere), hvis du ønsker, at disse funktioner også skal lagres i hukommelsen.
- 2. Tryk kortvarigt på tasten [F] og derefter på tasten [V/M(MW)] for at gøre klar til lagring af data i en hukommelse.
- 3. Hvis du vil angive, at frekvensen skal lagres i en bestemt hukommelsesgruppe, skal du gennemføre det næste trin; ellers skal du nu trykke *to gange* på tasten [COPY(REC)] for at gemme indstillingen og vende tilbage til VFO status. Hvis du ikke angav, at frekvensen skulle lagres i en bestemt hukommelsesgruppe, er lagringen nu fuldført.
- 4. Hvis du angav, at frekvensen skulle lagres i en bestemt hukommelsesgruppe, skal du nu kontrollere, at markøren er placeret på menuen "Channel", og derefter trykke på tasten [ENT].
- 5. Tryk på tasterne [↓(← )/↑(→ )], så du vælger den ønskede hukommelsesgruppe for lagring af frekvensen, og tryk derefter på tasten [ENT]. Et enkelt tryk på tasten [↓(← )] vil vælge en helt ny hukommelsesgruppe; beslut, om du vil bruge denne mulighed.
- 6. Drej knappen DIAL ét klik mod højre, så du placerer markøren på menuen "Channel", og tryk derefter på tasten [COPY].
- 7. Kontrollér, at markøren har flyttet sig til menupunktet "WRITE", og tryk derefter på tasten [ENT] for at gemme indstillingen og vende tilbage til VFO status.

#### **Kald af hukommelse**

- 1. Tryk, mens modtageren er i VFO status, på tasten [V/M(MW)] for at skifte til hukommelsesstatus.
- 2. Tryk på tasterne [↓(← )/↑(→ )], så du vælger den ønskede hukommelsesgruppe, eller indtast det ønskede hukommelsesgruppenummer via tastaturet (inklusive eventuelle foranstående nuller: tast [0] -> [2] for hukommelsesgruppe 2).
- 3. Drej nu på knappen DIAL, så du vælger den ønskede hukommelse i den valgte hukommelsesgruppe.
- 4. Du bringer modtageren tilbage i VFO status ved igen at trykke på tasten [V/M(MW)].

<<Se illustrationen på side 20 i den engelske manual>>

<<Memory Bank "00" = Hukommelsesgruppe "00">> <<Memory Channel "01" = Hukommelse "01">>

Man kan også konfigurere VR-5000 fra Betafon til at hente alle hukommelser (se bort fra inddelingen i hukommelsesgrupper). Benyt følgende fremgangsmåde:

- 1. Tryk kortvarigt på tasten [F] og derefter på tasten [ENT(SET)].
- 2. Drej på knappen DIAL, så du placerer markøren på menuen "MR", og tryk derefter på tasten [ENT].
- 3. Kontrollér, at markøren er placeret på menupunktet "MR BANK", og tryk derefter på tasten [\* (BEEP)] for at ændre indstillingen til "All Mem."

<<Se illustrationen på side 21 i den engelske manual>>

- 4. Drej på knappen DIAL, så du placerer markøren på menupunktet "END", og tryk derefter på tasten [ENT].
- 5. Kontrollér, at markøren er placeret på menuen "WRITE", og tryk så på tasten [ENT] for at gemme indstillingen og afslutte. Du kan nu vælge en hvilken som helst hukommelse med indprogrammerede data ved blot at dreje på knappen DIAL.

Hvis du indstiller menupunktet "MR BANK" til "In BANK" i punkt (3) i ovenstående, vil modtageren skifte tilbage til valg af hukommelse inden for hukommelsesgrupper ved brug af tasterne [↓(← )/↑(→ )] og valg af hukommelsesgruppe ved brug af knappen DIAL.

## **Avancerede hukommelsesfunktioner**

#### **Ændring af frekvens for kaldt hukommelse**

Når man har kaldt en bestemt hukommelse, kan man ændre dens frekvens på ganske samme måde, som man ændrer frekvens i VFO status.

- 1. Vælg, mens VR-5000 er i hukommelsesstatus, den ønskede hukommelse.
- 2. Tryk kortvarigt på tasten [BS(BS SET)MT].
- 3. Drej på knappen DIAL eller tryk på tasterne [↓(← )/↑(→ )] i det omfang, som det er nødvendigt for at indstille modtageren til en ny frekvens.
- 4. Hvis du ønsker at komme tilbage til den *oprindelige* hukommelsesfrekvens, skal du trykke kortvarigt på tasten [V/M(MVV)].
- 5. Tryk på tasten [COPY(REC)] for at vende tilbage til VFO'en på den nye frekvens, der blev valgt ved at ændre frekvens for den kaldte hukommelse.

#### **Navngivning af hukommelser**

Du vil måske tildele hukommelser en alfanumerisk betegnelse, så det bliver lettere at huske, hvilke data den rummer (såsom navne på radiofonistationer på kortbølge etc.).

<<Se illustrationen på side 22 i den engelske manual>>

- 1. Kald den hukommelse, som du vil tildele en betegnelse.
- 2. Tryk kortvarigt på tasten [F] og derefter på tasten [V/M(MW)].
- 3. Drej på knappen DIAL, så du placerer markøren på menuen "CH TAG", og tryk derefter på tasten [ENT(SET)] for at slå programmering af betegnelse for hukommelse til.
- 4. Tryk på tastaturet for at vælge det første ciffer i den ønskede betegnelse; sammenhængen mellem cifre og bogstaver forklares i det følgende. Når du har foretaget dette, skal du dreje ét klik højre om (med uret) på knappen DIAL for at komme til næste tegn.
- 5. Gentag ovenstående trin så mange gange, som det er nødvendigt for at indprogrammere de resterende bogstaver, cifre eller symboler i den ønskede betegnelse. Der kan indgå op til 74 tegn i en hukommelsesbetegnelse.
- 6. Når du er færdig med at programmere den ønskede betegnelse, skal du trykke på tasten [ENT(SET)].
- 7. Drej på knappen DIAL, så du placerer markøren på menupunktet "END", og tryk derefter på tasten [ENT(SET)].
- 8. Kontrollér, at markøren er placeret på menupunktet "WRITE", og tryk derefter på tasten [ENT].
- 9. Tildeling af betegnelsen til hukommelsen er nu fuldført.

#### **Alfanumeriske tastatursekvenser**

- Tryk gentagne gange på tasten  $[1(ATT)]$  for at skifte mellem de to tilgængelige tegn: "1"  $\rightarrow$  "Mellemrum"  $\rightarrow$  "1" ...
- Tryk gentagne gange på tasten [2(LOCK)] for at skifte mellem de syv tilgængelige tegn: "2" -> "A" -> "B" -> "C" -> "a" -> "b" -> "c" -> "2" -> "A" ...
- Tryk gentagne gange på tasten [3(S.SCH)] for at skifte mellem de syv tilgængelige tegn: "3" -> "D" -> "E" -> "F" -> "d" -> "e" -> "f" -> "3" -> "D" ...
- Tryk gentagne gange på tasten [4(SPL)] for at skifte mellem de syv tilgængelige tegn: "4" -> "G" -> "H" -> "I" -> "g" -> "h" -> "i" -> "4" -> "G" ...
- Tryk gentagne gange på tasten [5(PRI)] for at skifte mellem de syv tilgængelige tegn: "5" -> "J" -> "K" -> "L" -> "i" -> "k" -> "l" -> "5" -> "K" ...
- Tryk gentagne gange på tasten [6(S.CALL)] for at skifte mellem de syv tilgængelige tegn:  $"6"$  ->  $"M"$  ->  $"N"$  ->  $"O"$  ->  $"m"$  ->  $"n"$  ->  $"o"$  ->  $"6"$  ->  $"M"$  ...
- Tryk gentagne gange på tasten [7(VCS)] for at skifte mellem de syv tilgængelige tegn: "7" -> "P" -> " $O$ " -> " $R$ " -> " $p$ " -> " $q$ " -> " $r$ " -> "7" -> " $P$ " ...
- Tryk gentagne gange på tasten [8(RF TUNE)] for at skifte mellem de syv tilgængelige tegn: "8" -> "S" -> "T" -> "U" -> "s" -> "t" -> "u" -> "8" -> "S" ...
- Tryk gentagne gange på tasten [9(TIMER)] for at skifte mellem de syv tilgængelige tegn: "9" -> "V" -> "W" -> "X" -> "v" -> "w" -> "x" -> "9" -> "V" ...
- Tryk gentagne gange på tasten [0(NB)] for at skifte mellem de fem tilgængelige tegn: "0" -> "Y" -> "Z" -> "y" -> "z" -> "0" -> "Y" ...
- Tryk gentagne gange på tasten [DSP] for at skifte mellem de 11 tilgængelige tegn: "!" -> " '' " -> "\$" -> "%" -> "&" -> " ' " -> "(" -> ")" -> "\*" -> "+" -> ":" -> "!" ...
- Et tryk på tasten [BS] sletter tegnet før markøren.
- Et tryk på tasten  $\lceil \downarrow(\leftarrow) \rceil$  flytter markøren til venstre.
- Et tryk på tasten  $[\hat{ }(\rightarrow)]$  flytter markøren til højre.
- Et tryk på tasten [CLR(PRI CLR)] annullerer indprogrammeringen af betegnelsen.
- Et tryk på tasten [CLR(PRI CLR)] *efter tryk på tasten [F]* annullerer alle tegnene.

#### **Navngivning af hukommelsesgrupper**

- **1.** Tryk om nødvendigt på tasten [V/M(MW)] for at bringe modtageren i hukommmelsesstatus.
- 2. Kald den hukommelsesgruppe, som du ønsker at tildele en betegnelse, og tryk derefter på tasten [BANK].
- 3. Kontrollér, at markøren er placeret på menuen "BANK TAG", og tryk derefter på tasten [ENT(SET)].

<<Se illustrationen øverst til højre på side 24 i den engelske manual>>

- 4. Indprogrammér den ønskede alfanumeriske betegnelse ved hjælp af drejeknappen DIAL og tastaturet efter de tidligere angivne retningslinier.
- 5. Når du er færdig med at programmere den ønskede betegnelse, skal du trykke på tasten [ENT(SET)].
- 6. Drej på knappen DIAL, så du placerer markøren på menupunktet "END", og tryk derefter på tasten [ENT(SET)].
- 7. Kontrollér, at markøren er placeret på menupunktet "WRITE", og tryk derefter på tasten [ENT(SET)].
- 8. Tildeling af betegnelsen til hukommelsesgruppen er nu fuldført.

#### **Beskyttelse af hukommelser (forhindrer ændring af deres indhold)**

Du vil måske beskytte visse hukommelsesdata mod at blive ændret ved en fejltagelse. Når beskyttelsen er slået til, kan man ikke ændre eller erstatte pågældende hukommelses data.

#### **Sådan beskytter du en hukommelses data:**

- 1. Kald den hukommelse, der skal beskyttes.
- 2. Tryk kortvarigt på tasten [F] og derefter på tasten [V/M(MW)].

<<Se illustrationen nederst til højre på side 24 i den engelske manual>>

- 3. Drej på knappen DIAL, så du placerer markøren på menupunktet "END", og tryk derefter på tasten [ENT(SET)].
- 4. Drej på knappen DIAL, så du placerer markøren på menuen "PROTECT", og tryk derefter på tasten [\*(BEEP)] for at ændre indstillingen til "PROTECT".
- 5. Drej på knappen DIAL, så du placerer markøren på menupunktet "WRITE", og tryk derefter på tasten [ENT(SET)] for at beskytte hukommelsens data.

Hvis du indstiller menuen "PROTECT' til "FREE' i punkt 4 herover, vil hukommelsens data ikke være beskyttet.

#### **Skjulning af hukommelser**

Du vil måske skjule bestemte hukommelser, når du ikke længere har brug for hukommelsens indhold.

Sådan skjuler du en hukommelses data:

- 1. Kald den hukommelse, der skal skjules.
- 2. Tryk kortvarigt på tasten [F] og derefter på tasten [V/M(MW)].
- 3. Drej på knappen DIAL, så du placerer markøren på menuen "Channel", og tryk derefter på tasten [ENT(SET)].
- 4. Tryk kortvarigt på tasten [F] og derefter på tasten [CLR(PRI CLR)].
- 5. Kontrollér, at markøren er placeret på menupunktet "DELETE", og tryk derefter på tasten [ENT(SET)].

<<Se illustrationen øverst til højre på side 25 i den engelske manual>>

- 6. Tryk på tasten [CLR(PRI CLR)].
- 7. Kontrollér, at markøren er placeret på menupunktet "CANCEL", og tryk derefter på tasten [ENT(SET)] for at skjule hukommelsens data.

Sådan ophæver du skjulning af en hukommelses data:

- 1. Tryk kortvarigt på tasten [F] og derefter på tasten [V/M(MW)].
- 2. Drej på knappen DIAL, så du placerer markøren på menuen "Channel", og tryk derefter på tasten [ENT(SET)].
- 3. Vælg den skjulte hukommelse ved hjælp af tasterne [↓(← )/↑(→ )] og drejeknappen DIAL. Den skjulte hukommelse vises med ikonen "X" i nederste venstre hjørne af lyspanelet.
- 4. Tryk kortvarigt på tasten [F] og derefter på tasten [CLR(PRI CLR)].

<<Se illustrationen nederst til højre på side 25 i den engelske manual>>

- 5. Drej på knappen DIAL, så du placerer markøren på menupunktet "OLD READ", og tryk derefter på tasten [ENT(SET)].
- 6. Drej på knappen DIAL, så du placerer markøren på menuen "END", og tryk derefter på tasten [ENT(SET)].
- 7. Kontrollér, at markøren er placeret på menupunktet "WRITE", og tryk derefter på tasten [ENT(SET)] for at ophæve skjulningen af denne hukommelse.

#### **Kald af hukommelse via alfanumerisk betegnelse**

Man kan udnytte VR-5000's effektive mikroprocessorsystem til at søge efter hukommelser ud fra deres alfanumeriske betegnelse. I eksemplet herunder vil vi indstille VR-5000 til at finde alle hukommelser, hvori "POLICE" indgår i den alfanumeriske betegnelse (f.eks. POLICE 1, POLICE 2 etc.).

- 1. Tryk om nødvendigt på tasten [V/M(MW)] for at bringe modtageren i hukommmelsesstatus.
- 2. Tryk på tasten [WIDTH(BS STEP)] for at gøre klar til alfanumerisk kald af en hukommelse.
- 3. Indprogrammér den ønskede alfanumeriske betegnelse ved hjælp af drejeknappen DIAL og tastaturet efter de tidligere angivne retningslinier. I dette tilfælde skal du indprogrammere "POLICE" som betegnelse.

NB: tryk i dette tilfælde *ikke* på tasten [ENT(SET)] efter afslutning af den ønskede betegnelse.

- 4. Tryk på tasten [M/S(SUB SET)SORT], hvilket kalder den første hukommelse, hvis betegnelse begynder med "POLICE". Den fundne hukommelse vises nede til venstre i lyspanelet.
- 5. Tryk på tasten [MIS(SUB SET)SORT], så vil du bemærke, at kun hukommelser, der starter med "POLICE", vises i lyspanelet.
- 6. Når du finder den ønskede hukommelse, skal du trykke på tasten [ENT(SET)] for at kalde denne hukommelse.

*Vigtigt:* Du kan kalde hukommelser ved hjælp af den alfanumeriske betegnelse ved blot at angive et eller to af betegnelsens tegn i ovenstående fremgangsmåde. Hvis du i ovenstående eksempel benyttede "PO" i stedet for "POLICE", ville du kalde hukommelser såsom "PONTIAC", "PORTER", "PORTLAND" og "POLAND" foruden "POLICE". Men hvis du benytter "POR", så vises kun "PORTER" og "PORTLAND".

## **Programmérbar hukommelsesovervågning**

VR-5000 fra Betafon kan indstilles til at overvåge aktiviteten på op til 50 hukommelser på samme tid. Eksempelvis kan repeater-ansvarlige ønske at overvåge trafikbelastningen på de forskellige repeatere i systemet; og her kan VR-5000 være en god hjælp. Der dannes en grafisk repræsentation af trafikbelastningen på de enkelte hukommelsers frekvenser; denne kaldes "PMR Board".

<<Se illustrationen på side 26 i den engelske manual>>

Når du har "installeret" de hukommelser, som du ville overvåge, i det såkaldte PMR Board, vil VR-5000 overvåge trafikken på alle disse kanaler samtidigt vha. en hurtig søgefunktion.

Der vil så fremkomme en "indikator" i PMR Board (beskrevet i det følgende), som fortæller, at der er registreret trafik på pågældende frekvens.

#### **Installering af en hukommelse i PMR Board:**

- 1. Kald den hukommelse, som du ønsker at overvåge for aktivitet.
- 2. Tryk kortvarigt på tasten [F] og derefter på tasten [3(S.SCH)].
- 3. Den næste ledige plads for en PMR Board hukommelse vil blive vist med en pil ved siden af. Tryk på tasten [\* (BEEP)] for at lagre den aktuelle hukommelse.
- 4. Drej på knappen DIAL, så du placerer markøren på menupunktet "END", og tryk derefter på tasten [ENT(SET)].
- 5. Kontrollér, at markøren er placeret på menupunktet "WRITE", og tryk derefter på tasten [ENT(SET)] for at installere hukommelsen i PMR Board.
- 6. Gentag punkt 1 5, hvis du vil installere yderligere hukommelser (op til 50) i PMR Board.

### **Overvågning af PMR Board:**

Før du kan gå videre med at benytte denne status, skal du være sikker på, at drejeknappen SQL er indstillet således, at baggrundsstøjen (båndsuset) undertrykkes.

- 1. Tryk kortvarigt på tasten [F] og derefter på tasten [4(SPL)].
- 2. Drej på knappen DIAL, så du placerer markøren på menupunktet "PMR Board", og tryk derefter på tasten [ENT(SET)].
- 3. Det såkaldte PMR Board vises nu som en matrix med et kvadrat for hver hukommelse. De "hvide" kvadrater angiver ledige hukommelser, og de sorte kvadrater angiver trafikerede hukommelser.
- 4. Tryk på tasten [CLR(PRI CLR)] og derefter på tasten [ENT(SET)], når du vil vende tilbage til hukommelsesstatus.

#### **Sletning af en hukommelse fra PMR Board:**

- 1. Bring modtageren i hukommelsesstatus.
- 2. Tryk kortvarigt på tasten [F] og derefter på tasten [3(S.SCH)].
- 3. Drej på knappen DIAL, så du placerer markøren på den hukommelse, som du vil slette fra PMR Board; og tryk så på tasten [\* (BEEP)].
- 4. Drej på knappen DIAL, så du placerer markøren på menuen "END", og tryk derefter på tasten [ENT(SET)].
- 5. Kontrollér, at markøren er placeret på menuen "WRITE", og tryk derefter på tasten [ENT(SET)] for at slette hukommelsen fra PMR Board og vende tilbage til hukommelsesstatus.

## **Sortering af hukommelser**

VR-5000 fra Betafon kan også sortere hukommelser ud fra alfanumerisk navn, frekvens, modulationsart eller hukommelsesnummer ("Alpha-numeric Name Tag", "Frequency", "Receive Mode" eller "Channel Number"). Når denne sortering har fundet sted, placeres hukommelsesnumrene, så de afspejler den nye rækkefølge.

#### **Sortering efter alfanumerisk navn:**

- 1. Bring modtageren i hukommelsesstatus.
- 2. Tryk på tasten [MIS(SUB SET)], og drej så på knappen DIAL, så du placerer markøren på menuen "TAG NAME".
- 3. Tryk på tasten [\* (BEEP)] for at indstille sorteringsmetoden til "A -> Z" eller "Z -> A." A -> Z: Sorterer hukommelserne i stigende alfabetisk orden fra A til Z (ud fra det første bogstav i betegnelsen).

Z -> A: Sorterer hukommelserne i faldende alfabetisk orden fra Z til A (ud fra det første bogstav i betegnelsen).

4. Tryk på tasten [ENT(SET)] for at starte sorteringen.

### **Sortering efter frekvens:**

- 1. Bring modtageren i hukommelsesstatus.
- 2. Tryk på tasten [MIS(SUB SET)], og drej så på knappen DIAL, så du placerer markøren på menuen "FREQUENCY".
- 3. Tryk på tasten  $[*(BEEP)]$  for at indstille sorteringsmetoden til "A  $\geq Z$ " eller "Z  $\geq A$ ". A -> Z: Sorterer hukommelserne i stigende orden ud fra frekvensen; laveste frekvens først, højeste til sidst.

Z -> A: Sorterer hukommelserne i faldende orden ud fra frekvensen; højeste frekvens først, laveste til sidst.

4. Tryk på tasten [ENT(SET)] for at starte sorteringen.

#### **Sortering efter modulationsart:**

I denne konfiguration sorteres hukommelserne ud fra, hvordan modulationsarten vises i lyspanelet; "A -> Z" svarer til fra venstre mod højre i lyspanelet, mens "Z -> A" svarer til fra højre mod venstre i lyspanelet.

- 1. Bring modtageren i hukommelsesstatus.
- 2. Tryk på tasten [MIS(SUB SET)], og drej så på knappen DIAL, så du placerer markøren på menuen "Rx MODE".
- 3. Tryk på tasten [\* (BEEP)] for at indstille sorteringsmetoden til "A -> Z" eller "Z -> A".
	- A -> Z: Sorterer hukommelserne i følgende orden:
		- AUTO -> LSB -> USB -> CW -> AM-N -> AM -> WAM -> FM-N -> WFM
	- Z -> A: Sorterer hukommelserne i følgende orden:
		- WFM -> FM-N -> WAM -> AM -> AM-N -> CW -> USB -> LSB -> AUTO
- 4. Tryk på tasten [ENT(SET)] for at starte sorteringen.

#### **Sortering af hukommelsesnumre (tomme hukommelser slettes automatisk):**

- 1. Bring modtageren i hukommelsesstatus.
- 2. Tryk på tasten [MIS(SUB SET)], og drej så på knappen DIAL, så du placerer markøren på menuen "CHANNEL".
- 3. Tryk på tasten  $[*(BEEP)]$  for at indstille sorteringsmetoden til "A -> Z" eller "Z -> A".
	- A -> Z: Sorterer hukommelserne i stigende nummerorden (eventuelle tomme hukommelser slettes automatisk).
	- Z -> A: Sorterer hukommelserne i faldende nummerorden (eventuelle tomme hukommelser slettes automatisk).
- 4. Tryk på tasten [ENT(SET)] for at starte sorteringen.

*(NB:* "Stigende" eller "faldende" orden refererer i denne sammenhæng til den orden, hvori hukommelserne oprindeligt blev gemt).

*NB:* Når du starter sortering efter hukommelsesnummer, kan VR-5000 ikke kalde skjulte hukommelser.

## **PS (PreSet) hukommelser«**

VR-5000 har fem såkaldte PS hukommelser, som ganske praktisk giver adgang til kald af højt prioriterede hukommelser ved tryk på en enkelt knap. Benyt denne facilitet til dine foretrukne frekvenser.

#### **Lagring af PS hukommelse**

- 1. Indstil i VFO status VR-5000 til den ønskede frekvens.
- 2. Hold tasten [PS] inde i 1 sekund.
- 3. Tryk kortvarigt på tasten [PS] (om nødvendigt flere gange), så du vælger den PS hukommelse, hvori du ønsker at lagre de aktuelle frekvensdata.
- 4. Hold tasten [PS] inde i 1 sekund for at muliggøre indprogrammering af en betegnelse. Hvis du vil tildele en alfanumerisk betegnelse til PS hukommelsen, skal du fortsætte som tidligere beskrevet; ellers kan du blot trykke på tasten [ENT(SET)].
- 5. Tryk endnu en gang på tasten [ENT(SET)] for at afslutte lagring af data i PS hukommelsen.

### **Kald af PS hukommelse**

- 1. Tryk på tasten [PS] for at kalde den aktuelt aktive PS hukommelse.
- 2. Tryk gentagne gange på tasten [PS] for at skifte mellem de forskellige PS hukommelser.
- 3. Drej på knappen DIAL for at gå ud af PS hukommelsesgruppen og vende tilbage til VFO status eller hukommelsesstatus.

## **Scanning**

VR-5000 fra Betafon giver dig mulighed for at scanne udelukkende hukommelser, hele det aktuelle frekvensbånd eller en del af pågældende bånd. Modtageren vil standse, når den registrerer et signal, så du kan lytte til stationen/stationerne på pågældende frekvens, hvis du har lyst.

Scanning er grundlæggende ens i de 3 ovennævnte former for scanning. Der er dog specielle indstillinger for hver scanningstype, som du skal indstille efter behov. Før du går i gang, bør du lige bruge et øjeblik på at beslutte, hvordan du ønsker, at scanneren skal (A) *stoppe* scanning, når den standser op ved et signal og (B) *genoptage* scanning efter at være standset på signalet.

#### **Indstilling af scanningsstop**

Under scanning af hukommelser er der 3 muligheder for scanningsstop:

NORMAL I denne status vil scanneren stoppe, når den møder et signal (standardindstillingen). S-METER I denne status vil scanneren stoppe, når den møder et signal, hvis styrke overskrider et forud fastlagt S-meter udslag (ved hvilket squelchen åbner). VOICE I denne status vil scanneren stoppe på et signal, der indeholder tale (voice = stemme).

#### **Sådan indstilles status for scanningsstop:**

#### **S-METER scanning**

- 1. Tryk kortvarigt på tasten [F] og derefter på tasten [V/M(MW)].
- 2. Drej på knappen DIAL, så du placerer markøren på menuen "Channel", og tryk derefter på tasten [ENT(SET)].
- 3. Brug tasterne [↓(← )/↑(→ )] eller tastaturet til at vælge den hukommelsesgruppe, for hvilken du ønsker at udføre S-METER scanning, og tryk derefter på tasten [BANK]. Hver gruppe skal indstilles separat.
- 4. Drej på knappen DIAL, så du placerer markøren på menupunktet "S-LvlScan", og tryk derefter på tasten [\* (BEEP)] for at gøre klar til indstilling af S-METER scanning.
- 5. Tryk på tasten [ENT(SET)], og drej så på knappen DIAL, så du indstiller den ønskede tærskel (squelchåbning) for signaler, der skal standse scanningen (mulige værdier: "65" - "255"), og tryk så på tasten [ENT(SET)]. Skalaen 65 - 255 er tilfældigt valgt; du må eksperimentere for at finde den tærskelværdi, der passer dig bedst.
- 6. Drej på knappen DIAL, så du placerer markøren på menupunktet "END", og tryk derefter på tasten [ENT(SET)].
- 7. Kontrollér, at markøren er placeret på menuen "WRITE", og tryk så på tasten [ENT(SET)] for at gemme den nye indstilling og vende tilbage til normal drift.

#### **VOICE (tale) scanning**

- 1. Tryk kortvarigt på tasten [F] og derefter på tasten [V/M(MW)].
- 2. Drej på knappen DIAL, så du placerer markøren på menuen "Channel", og tryk derefter på tasten [ENT(SET)].
- 3. Brug tasterne [↓(← )/↑(→ )] eller tastaturet til at vælge den hukommelsesgruppe, for hvilken du ønsker at udføre VOICE scanning, og tryk derefter på tasten [BANK].
- 4. Drej på knappen DIAL, så du placerer markøren på menupunktet "VCS", og tryk derefter på tasten [\*(BEEP)] for at aktivere VOICE (tale) scanning.
- 5. Drej på knappen DIAL, så du placerer markøren på menupunktet "END", og tryk derefter på tasten [ENT(SET)].
- 6. Kontrollér, at markøren er placeret på menuen "WRITE", og tryk så på tasten [ENT(SET)] for at gemme den nye indstilling og vende tilbage til normal drift.

#### **Indstilling af status for genoptagelse af scanning**

Du kan vælge mellem tre typer genoptagelse af scanning. Disse tre former for genoptagelse af scanning kan indstilles *uafhængigt* for henholdsvis hukommelsesscanning, VFO scanning og PMS scanning (båndscanning).

- DELAY I denne status vil scanneren standse, når den registrerer et signal, og den vil forblive standset (holde pause), indtil signalet er forsvundet. Når squelchen lukker, når den modtagne station holder op med at sende, starter scanneren automatisk igen. Forsinkelsen for genoptagelse af scanning (standardværdi: 2 sekunder) indstilles i menupunktet "M-P.DELAY".
- PAUSE I denne status vil scanneren stoppe, når den møder et signal. Efter en programmeret forsinkelse (indstillet i menupunktet "M-PAUSE") genoptages scanningen, uanset om signalet er forsvundet eller ej.
- HOLD I denne status vil scanneren stoppe, når den møder et signal. Scanningen genoptages ikke automatisk; du må starte den manuelt, hvis du ønsker scanningen genoptaget. Imidlertid giver menupunktet "M-HOLD" et "genoptag-vindue", i hvilket scanningen genoptages, hvis det registrerede signal forsvinder. Dette betyder, at scanningen genoptages, hvis squelchen blot blev åbnet af en kortvarig støjimpuls.

#### **Sådan indstilles status for genoptagelse af scanning for hukommelsesscanning:**

- 1. Tryk om nødvendigt på tasten [V/M(MW)] for at bringe modtageren i hukommmelsesstatus ("MR").
- 2. Brug tasterne  $[\sqrt{(-)}]$  ( $\rightarrow$ )] til at vælge den ønskede hukommelsesgruppe.
- 3. Tryk på tasten [BANK], drej derefter på knappen DIAL, så du vælger menupunktet "ScanStop".
- 4. Tryk (om nødvendigt flere gange) på tasten [\* (BEEP)], så du vælger den ønskede indstilling blandt mulighederne "DELAY", "PAUSE" eller "HOLD".
- 5. Drej på knappen DIAL, så du vælger "END", og tryk derefter på tasten [ENT(SET)].
- 6. Lyspanelet skal nu vise "WRITE"; tryk igen på tasten [ENT(SET)] for at gemme den nye indstilling og vende tilbage til normal drift.

#### VR-5000 fra Betafon

#### **Sådan indstilles status for genoptagelse af scanning for VFO scanning:**

- 1. Tryk kortvarigt på tasten [F] og derefter på tasten [ENT(SET)].
- 2. Kontrollér, at markøren er placeret på menupunktet "VFO", og tryk derefter på tasten [ENT(SET)].
- 3. Hvis du er i gang med at indstille status for genoptagelse af scanning for hoved VFO'en (MAIN), skal du dreje på knappen DIAL, så du placerer markøren på menupunktet "MainScan".
- 4. Tryk på tasten [\* (BEEP)], så du vælger den ønskede status for genoptagelse af scanning: "DELAY", "PAUSE" eller "HOLD".
- 5. Drej på knappen DIAL, så du placerer markøren på menupunktet "END", og tryk derefter på tasten [ENT(SET)].
- 6. Kontrollér, at markøren er placeret på menuen "WRITE", og tryk så på tasten [ENT(SET)] for at gemme den nye indstilling og vende tilbage til normal drift.

#### **Sådan indstilles status for genoptagelse af scanning for PMS scanning (båndscanning):**

- 1. Tryk på tasten [PMS(PMS SET)], så du bringer modtageren i "PMS" status (beskrevet i det følgende).
- 2. Tryk på tasten [SCAN(M-S SCAN)], så du stopper PMS scanning, hvis aktiveret.
- 3. Tryk kortvarigt på tasten [F] og derefter på tasten [PMS(PMS SET)].
- 4. Drej på knappen DIAL, så du vælger menupunktet "MISC", og tryk derefter på tasten [ENT(SET)].
- 5. Drej på knappen DIAL, så du vælger menupunktet "ScanStop".
- 6. Tryk (om nødvendigt flere gange) på tasten [\* (BEEP)], så du vælger den ønskede indstilling blandt mulighederne "DELAY", "PAUSE" eller "HOLD".
- 7. Drej på knappen DIAL, så du vælger "END", og tryk derefter på tasten [ENT(SET)].
- 8. Lyspanelet skal nu vise "WRITE"; tryk igen på tasten [ENT(SET)] for at lagre den nye indstilling og vende tilbage til normal drift.

#### **Hukommelsesscanning**

- 1. Tryk om nødvendigt på tasten [V/M(MW)] for at bringe modtageren i hukommmelsesstatus ("MR").
- 2. Tryk på tasterne [↓(← )/↑(→ )], så du vælger den hukommelsesgruppe, for hvilken du vil udføre hukommelsesscanning.
- 3. Tryk på tasten [SCAN(M-S SCAN)] for at starte hukommelsesscanning i opadgående retning (for den aktuelle hukommelsesgruppe).
- 4. Hvis scanneren møder et signal, der er kraftigt nok til at åbne squelchen, standser scanneren og holder pause på pågældende frekvens. Scanningen vil blive genoptaget i overensstemmelse med den valgte status for genoptagelse af scanning (se tidligere).
- 5. Hvis du ønsker at scanne i den modsatte retning (dvs. i retning af et *lavere* hukommelsesnummer i stedet for et højere), skal du dreje knappen DIAL ét klik venstre om (mod uret) - eller trykke kortvarigt på tasten [↓(← )] - *mens VR-5000 scanner.* Hvis du vil ændre scanningsretningen til igen at gå i retning af et *højere* hukommelsesnummer, skal du dreje knappen DIAL ét klik højre om (med uret) - eller trykke kortvarigt på tasten  $[\hat{ }(\rightarrow)]$ .
- 6. Tryk på tasten [SCAN(M-S SCAN)], så du stopper hukommelsesscanning.
- **Hvis du vil have hukommelsesscanning til at omfatte** *alle* **hukommelser (i alle hukommelsesgrupper):**
- 1. Tryk kortvarigt på tasten [F] og derefter på tasten [ENT(SET)].
- 2. Drej på knappen DIAL, så du placerer markøren på menupunktet "MR", og tryk derefter på tasten [ENT(SET)].
- 3. Kontrollér, at markøren er placeret på menupunktet "MR BANK", og tryk derefter på tasten [\* (BEEP)] for at ændre indstillingen til "All Mem".
- 4. Drej på knappen DIAL, så du placerer markøren på menupunktet "END", og tryk derefter på tasten [ENT].
- 5. Kontrollér, at markøren er placeret på menuen "WRITE", og tryk så på tasten [ENT] for at gemme indstillingen og afslutte.
- 6. Tryk på tasten [SCAN(M-S SCAN)] for at starte hukommelsesscanning i opadgående retning for alle hukommelser (i alle hukommelsesgrupper).

Hvis du indstiller menuen "MR BANK" til "In BANK" i trin (3), vil scanningen gå over til hukommelsesscanning, der kun dækker den aktuelle hukommelsesgruppe.

#### **Overspringelse af hukommelser**

Som tidligere nævnt vil stationer med konstant signal, såsom radiofonistationer, give alvorlige problemer for scanneren, hvis du bruger statussen "PAUSE" for genoptagelse af scanning, da det modtagne signal aldrig vil forsvinde tilstrækkeligt længe til, at modtageren genoptager scanning. Hukommelser med sådanne stationer kan "overspringes" (skip), hvis du ønsker det.

- 1. Kald den hukommelse, der skal overspringes under scanning.
- 2. Tryk på tasten [CLR(PRI CLR)]. Ikonen "SKIP" vises i stedet for ikonen "SEL" (lige til venstre for hukommelsesnummeret i lyspanelet).
- 3. Du kan annullere en indprogrammeret overspringelse af en bestemt hukommelse ved at gentage overstående trin, så ikonen "SEL" vises i stedet for ikonen "SKIP".

## **VFO scanning**

- 1. Tryk om nødvendigt på tasten [V/M(MW)] for at bringe modtageren i VFO status.
- 2. Tryk på tasten [SCAN(M-S SCAN)], så du starter scanning i opadgående retning.
- 3. Hvis scanneren møder et signal, der er kraftigt nok til at åbne squelchen, standser scanneren og holder pause på pågældende frekvens. Scanningen vil blive genoptaget i overensstemmelse med den valgte status for genoptagelse af scanning (se tidligere).
- 4. Hvis du ønsker at scanne i den modsatte retning (dvs. i retning af en *lavere* frekvens i stedet for en højere), skal du dreje knappen DIAL ét klik venstre om (mod uret) eller trykke kortvarigt på tasten  $\lceil \downarrow(\leftarrow) \rceil$ , mens VR-5000 scanner.
- 5. Hvis du vil ændre scanningsretningen til igen at gå i retning af en *højere* frekvens, skal du dreje knappen DIAL ét klik højre om (med uret) eller trykke kortvarigt på tasten  $[\hat{}\cap]$  $\rightarrow$ ).
- 6. Tryk på tasten [V/M(MW)], når du vil slå scanning fra.

## **Båndscanning (PMS scanning)**

Denne funktion, der er en mere raffineret og nyttig udgave af VFO scanning, gør det muligt at fastlægge båndgrænser for scanning. Derved bliver det muligt at scanne blot en lille del af det store frekvensområde, som VR-5000 dækker, i stedet for at scanne hen over hele frekvensspektret fra 100 kHz til 2,6 GHz.

Programmeret båndscanning benytter et par specialhukommelser til fastlæggelse af øverste og nederste frekvens i det "bånd", der skal scannes. Sådan indstilles båndgrænser for båndscanning:

Programmering

- 1. Tryk kortvarigt på tasten [F], og tryk derefter på tasten [PMS(PMS SET)], så du gør klar til lagring af et frekvenspar i en PMS hukommelse.
- 2. Markøren vil være placeret på menupunktet "PMS CH"; tryk på tasten [ENT(SET)].
- 3. Hvis du ønsker at indprogrammere frekvensparret i den aktuelt valgte PMS hukommelse (vises i højre side af lyspanelet), skal du blot gå videre til næste punkt; hvis du derimod ønsker at bruge en anden PMS hukommelse, skal du trykke på tasten [ENT(SET)] og derefter bruge tasterne [↓(← )/↑(→ )] til at vælge et andet hukommelsesnummer. Tryk så på [ENT(SET)] for at gå videre til næste trin.
- 4. Drej på knappen DIAL, så du placerer markøren på menupunktet "PMS TAG".
- 5. Tryk på tasten [ENT(SET)] for at gøre klar til indprogrammering af betegnelsen for PMS hukommelsen. Indprogrammering af en alfanumerisk betegnelse for PMS hukommelsen sker ved at indlægge betegnelsen ved hjælp af drejeknappen DIAL og tastaturet som tidligere beskrevet; hvis du ikke ønsker at tildele frekvensparret en betegnelse, skal du blot igen trykke på [ENT(SET)].
- 6. Når du er færdig med at programmere den ønskede betegnelse, skal du trykke på tasten [ENT(SET)].
- 7. Så gælder det valg af båndgrænser. Drej på knappen DIAL, så du placerer markøren på menupunktet "START F", og tryk derefter på tasten [ENT(SET)].
- 8. Indstil VFO'ens frekvens til den ønskede nedre båndgrænse, og tryk så på tasten [ENT(SET)].
- 9. Kontrollér, at markøren er placeret på menupunktet "END F", og tryk derefter på tasten [ENT(SET)].
- 10.Indstil VFO'ens frekvens til den ønskede øvre båndgrænse, og tryk så på tasten [ENT(SET)].
- 11.Drej på knappen DIAL, så du placerer markøren på menupunktet "END", og tryk derefter på tasten [ENT(SET)].
- 12.Kontrollér, at markøren er placeret på menupunktet "WRITE", og tryk derefter på tasten [ENT(SET)].
- 13.Programmeringen af PMS hukommelsen er nu fuldført.
- *Bemærk:* Modtageren er udstyret med 50 PMS hukommelser. Derfor kan du fastlægge øvre og nedre båndgrænse for stort set lige så mange bånd (frekvensområder), som det passer dig.

#### **Brug af båndscanning (aktuel PMS hukommelse):**

- 1. Tryk på tasten [PMS(PMS SET)], så du starter programmeret båndscanning (PMS) i opadgående retning.
- 2. Hvis scanneren møder et signal, der er kraftigt nok til at åbne squelchen, standser scanneren og holder pause på pågældende frekvens. Scanningen vil blive genoptaget i overensstemmelse med den valgte status for genoptagelse af scanning (se tidligere).
- 3. Hvis du ønsker at scanne i den modsatte retning (dvs. i retning af en *lavere* frekvens i stedet for en højere), skal du dreje knappen DIAL ét klik venstre om (mod uret) eller trykke kortvarigt på tasten [↓(← )], mens VR-5000 scanner. Hvis du vil ændre scanningsretningen til igen at gå i retning af en *højere* frekvens, skal du dreje knappen DIAL ét klik højre om (med uret) eller trykke kortvarigt på tasten  $\lceil \uparrow(\rightarrow) \rceil$ .
- 4. Tryk på tasten [V/M(MW)], når du vil slå PMS scanning fra og bringe modtageren tilbage til VFO status.

#### **Indstilling af PMS scanning (inklusive skift af PMS hukommelse)**

- 1. Tryk kortvarigt på tasten [F] og derefter på tasten [PMS(PMS SET)].
- 2. Når du vil skifte anvendt PMS hukommelse, skal du først kontrollere, at markøren peger på "PMS CH." og derefter trykke på tasten [ENT(SET)].
- 3. Drej på knappen DIAL, så du vælger den nye PMS hukommelse, og tryk derefter på tasten [ENT(SET)].
- 4. Hvis du kun vil ændre PMS hukommelse, så spring frem til punkt 7.
- 5. Drej på knappen DIAL, så du placerer markøren på menupunktet "MISC", og tryk derefter på tasten [ENT(SET)].
- 6. Drej på knappen DIAL, så du placerer markøren på det ønskede menupunkt blandt mulighederne i følgende liste; husk at disse indstillinger kun vil gælde under PMS scanning.

#### **ScanStop:**

Vælger ønsket status for genoptagelse af scanning blandt mulighederne "HOLD", "DELAY" og "PAUSE"; fremgangsmåden er beskrevet i det foregående. Tryk på tasten [\* (BEEP)] for at vælge det ønskede.

1)

I statussen "HOLD" vil registrering af et signal få scanneren til at holde pause i 2 sekunder, hvorefter scanning ophører.

2)

I statussen "DELAY" vil registrering af et signal få scanneren til at holde pause, indtil signalet forsvinder, hvorefter scanning genoptages efter 2 sekunder.

3)

I statussen "PAUSE" vil registrering af et signal få scanneren til at holde pause i 2 sekunder, hvorefter scanning genoptages efter 2 sekunder.

#### **S-LvlScan:**

Scanneren vil standse og holde pause på frekvensen, når der er et signal, der er kraftigt nok til at åbne squelchen.

**VCS:**

Aktiverer/deaktiverer funktionen VCS (Voice Channel Scan) via tryk på tasten [\* (BEEP)]. Når funktionen VCS er aktiveret, vil scanneren kun standse op og holde pause på en frekvens med et talesignal.

#### **ATT:**

Aktiverer/deaktiverer HF attenuator (HF dæmpeled) ved tryk på tasten [\* (BEEP)]. **DSP:**

Slår digital signalbehandling (DSP - Digital Signal Processing) til eller fra.

- 7. Når du har foretaget det/de ønskede valg, skal du dreje på knappen DIAL, så du vælger menupunktet "END", og herefter trykke på tasten [ENT(SET)].
- 8. Kontrollér, at markøren nu er placeret på menupunktet "WRITE", og tryk på tasten [ENT(SET)].

## **M-S Scan**

Denne funktion muliggør programmeret båndscanning over frekvensområdet mellem hoved VFO'ens frekvens og den sekundære VFO's frekvens.

- 1. Tryk om nødvendigt på tasten [V/M(MW)] for at bringe modtageren i VFO status.
- 2. Tryk kortvarigt på tasten [F] og så på tasten [SCAN(M-S SCAN)] for at starte scanning i opadgående retning mellem hoved VFO'ens frekvens og den sekundære VFO's frekvens.
- 3. Hvis scanneren møder et signal, der er kraftigt nok til at åbne squelchen, standser scanneren og holder pause på pågældende frekvens.
- 4. Hvis du ønsker at scanne i den modsatte retning (dvs. i retning af en *lavere* frekvens i stedet for en højere), skal du dreje knappen DIAL ét klik venstre om (mod uret) eller trykke kortvarigt på tasten [↓(← )], mens VR-5000 scanner. Hvis du vil ændre scanningsretningen til igen at gå i retning af en *højere* frekvens, skal du dreje knappen DIAL ét klik højre om (med uret) eller trykke kortvarigt på tasten  $[\hat{I}(\rightarrow)]$ .
- 5. Tryk på tasten [SCAN(M-S SCAN)], når du vil slå M-S scanning fra og bringe modtageren tilbage til VFO status.

#### **Indstilling af pauselængde for scanneren**

Du kan indstille, hvor lang tid scanneren skal holde pause i scanningen.

- 1. Tryk kortvarigt på tasten [F] og derefter på tasten [ENT(SET)].
- 2. Drej på knappen DIAL, så du placerer markøren på menuen "SCAN TM", og tryk derefter på tasten [ENT(SET)].
- 3. Drej på knappen DIAL, så du vælger den timer for pause, som du vil indstille. **M-DELAY:**

Bestemmer pausens længde, efter at signalet er forsvundet.

#### **M-PAUSE:**

Bestemmer pausens længde, mens der er signal.

#### **M-P.DELAY:**

Bestemmer pausens længde, når et signal forsvinder, mens M-PAUSE timeren er aktiveret. **M-HOLD:**

Bestemmer pausens længde under modtagelse af et signal. Hvis scanneren er standset frem til dette tidspunkt, ophører scanning.

#### **M-H.DELAY:**

Bestemmer pausens længde, når et signal forsvinder, mens M-HOLD timeren er aktiveret.

- 4. Drej på knappen DIAL, så du vælger værdi for timeren, og tryk derefter på tasten [ENT(SET)].
- 5. Drej på knappen DIAL, så du placerer markøren på menuen "END", og tryk derefter på tasten [ENT(SET)].
- 6. Kontrollér, at markøren er placeret på menuen "WRITE", og tryk så på tasten [ENT(SET)] for at gemme den nye indstilling og vende tilbage til normal drift.

## **Funktionen Band Scope**

Funktionen Band Scope giver mulighed for at se aktivitet på kanaler over og under den aktuelle modtagefrekvens i VFO status.

Lyspanelet vil vise den relative signalstyrke for signaler på kanaler, der liggger umiddelbart op til den aktuelle modtagefrekvens. En ganske praktisk "kanalmarkør" kan anvendes til at stille ind på en af de viste stationer; når du slår funktionen Band Scope fra, vil VR-5000 skifte til den frekvens, der er angivet med kanalmarkøren.

<<Se illustrationen på side 37 i den engelske manual>>

 $<<$ Sweep Range = Sweep-område $>>$ 

<<Channel Marker = Kanalmarkør>>

 $<<$ Sweep Step = Sweep-frekvensstep $>>$ 

#### **Aktivering af funktionen Band Scope**

- 1. Bring om nødvendigt modtageren i VFO status ved at trykke på tasten [V/M(MW)].
- 2. Tryk kortvarigt på tasten [BS(BS SET)] for at aktivere funktionen Band Scope.
- 3. Når Band Scope er aktiveret, skal du dreje på knappen DIAL eller trykke på tasterne [↓(← )/↑(→ )], så du flytter kanalmarkøren.
- 4. Når funktionen Band Scope er aktiveret, kan du ændre sweep-frekvensstep; dette gøres via forpladens taster.

Det kan du gøre ved kortvarigt at trykke på tasten [F], og derefter trykke på tasten [WIDTH(BS STEP)], så du vælger sweep-frekvensstep blandt følgende muligheder:

![](_page_38_Picture_173.jpeg)

5. Sweep-området kan også ændres. Det gør du ved at trykke på tasten [WIDTH(BS STEP), så du vælger det ønskede sweep-frekvensstep blandt følgende muligheder:

![](_page_38_Picture_174.jpeg)

## **Funktionen Smart Search**

Funktionen Smart Search gør det muligt automatisk at indlæse frekvenser ud fra, hvor megen aktivitet der registreres på dem. Smart Search vil sweepe (afsøge) frekvensområdet mellem det aktuelle PMS hukommelsespar (beskrevet i det foregående) og registrere, hvor der forekommer aktivitet, og så automatisk indlæse disse frekvenser i en speciel Smart Search hukommelsesgruppe. Denne afsøgning af frekvensområdet vil imidlertid ikke standse på nogen af de aktive frekvenser. Frekvensen vil automatisk blive lagret, uden at dette afbryder scanningen.

#### **Fastlæggelse af hukommelsesgruppe for funktionen Smart Search:**

- 1. Tryk kortvarigt på tasten [F] og derefter på tasten [ENT(SET)].
- 2. Drej på knappen DIAL, så du placerer markøren på menupunktet "PMS", og tryk derefter på tasten [ENT(SET)].
- 3. Kontrollér, at markøren er placeret på menupunktet "S.SCH Bank", og tryk derefter på tasten [ENT(SET)].
- 4. Drej på knappen DIAL, så du vælger den hukommelsesgruppe, som du ønsker at bruge for funktionen Smart Search, og tryk så på tasten [ENT(SET)].
- 5. Tryk på tasten [\* (BEEP)], så du vælger enten "STOP" eller "FIFO". Hvis du vælger "STOP", vil Smart Search sweepe den valgte hukommelsesgruppe én gang og derefter standse scanningen (uanset om alle Smart Search hukommelser er fyldt op eller ej). Hvis du vælger "FIFO", vil Smart Search sweepe gentagne gange, indtil alle Smart Search hukommelser er fyldt op.
- 6. Drej på knappen DIAL, så du placerer markøren på menupunktet "END", og tryk derefter på tasten [ENT(SET)].
- 7. Kontrollér, at markøren er placeret på menupunktet "WRITE", og tryk derefter på tasten [ENT(SET)].

#### **Start af Smart Search sweep:**

- 1. Hent den PMS hukommelse, som rummer båndgrænser for funktionen Smart Search.
- 2. Tryk kortvarigt på tasten [F] og derefter på tasten [3(S.SCH)], så du starter funktionen Smart Search.
- 3. Når Smart Search er startet, skal du trykke kortvarigt på tasten [SCAN(M-S SCAN)] for at stoppe Smart Search.
- 4. Tryk kortvarigt på tasten [V/M(MW)], når du vil slå Smart Search fra og bringe modtageren tilbage til normal drift.

#### **Kald af Smart Search hukommelser:**

- 1. Bring modtageren i hukommelsesstatus.
- 2. Vælg ved hjælp af tasterne  $[\sqrt{(-)}] \cap (\rightarrow)$ ] eller tastaturet hukommelsesgruppen for Smart Search.
- 3. Drej på knappen DIAL, så du vælger den ønskede Smart Search hukommelse.

## **Overvågning af prioritetskanal**

Funktionen for overvågning af prioritetskanal minder meget om Dual Watch, idet den giver mulighed for at overvåge en hukommelse, samtidig med at modtageren hvert 5. sekund kontrollerer, om der er aktivitet på en såkaldt "prioritetskanal". Hvis der forekommer et signal på prioritetskanalen, der er kraftigt nok til at åbne squelchen, vil modtageren skifte til denne frekvens og blive på den ud fra, hvilken status der er valgt for genoptagelse af scanning (beskrevet i det foregående).

#### **Indstilling af funktionen Overvågning af prioritetskanal:**

- 1. Hvis du kun benytter én hukommelsesgruppe, så vælg den hukommelsesgruppe, hvori den ønskede prioritetskanal findes.
- 2. Tryk kortvarigt på tasten [F] og derefter på tasten [V/M(MW)].
- 3. Drej på knappen DIAL, så du placerer markøren på menuen "Channel", og tryk derefter på tasten [ENT(SET)].
- 4. Drej på knappen DIAL, så du vælger den kanal, der skal bruges som prioritetskanal. Kanalens frekvens vises nede til venstre i lyspanelet.
- 5. Tryk kortvarigt på tasten [F] og derefter på tasten [5(PRI)]. Ikonen "PRI>" vises til venstre for hukommelsens betegnelse i lyspanelet. Tryk nu på tasten [ENT(SET)].
- 6. Drej på knappen DIAL, så du placerer markøren på menupunktet "END", og tryk derefter på tasten [ENT(SET)].
- 7. Kontrollér, at markøren er placeret på menupunktet "WRITE", og tryk derefter på tasten [ENT(SET)].

#### **Start af overvågning af prioritetskanal:**

Tryk kortvarigt på tasten [F] og derefter på tasten [5(PRI)], så du starter overvågning af prioritetskanal. Hvert 5. sekund vil modtageren kontrollere, om der er aktivitet på prioritetskanalen; hvis der registreres aktivitet, vil VR-5000 automatisk skifte til prioritetskanalen. Hvis der ikke registreres nogen aktivitet på prioritetskanalen, kan du bruge andre hukommelser (og endda scanne, hvis du vil), mens VR-5000 fortsætter med at kontrollere prioritetskanalen for aktivitet.

Du ophæver overvågning af prioritetskanal ved at trykke kortvarigt på tasten [F] og derefter på tasten [5(PRI)].

#### **Aftastningstiden (polling) for prioritetskanalen kan ændres efter ønske. Benyt følgende fremgangsmåde:**

- 1. Tryk kortvarigt på tasten [F] og derefter på tasten [ENT(SET)].
- 2. Drej på knappen DIAL, så du placerer markøren på menupunktet "MISC", og tryk derefter på tasten [ENT(SET)].
- 3. Drej på knappen DIAL, så du placerer markøren på menupunktet "PRI WATCH", og tryk derefter på tasten [ENT(SET)].
- 4. Drej på knappen DIAL, så du vælger den ønskede aftastningstid; valgmulighederne omfatter: "1 sec.", "2 sec.", "5 sec." og "10 sec.". Når du er færdig med at vælge det ønskede, skal du trykke på tasten [ENT(SET)].
- 5. Drej på knappen DIAL, så du placerer markøren på menupunktet "END", og tryk derefter på tasten [ENT(SET)].
- 6. Kontrollér, at markøren er placeret på menupunktet "WRITE", og tryk derefter på tasten [ENT(SET)].

## **Klokkeslæt forskellige steder i verden**

VR-5000 fra Betafon har en funktion for visning af, hvad klokken er 66 forskellige steder i verden; funktionen hedder World Time.

- 1. Tryk kortvarigt på tasten [F] og derefter på tasten [4(SPL)].
- 2. Kontrollér, at markøren er placeret på menuen "WORLD TIME", og tryk derefter på tasten [ENT(SET)]. Nu vises klokkeslætangivelserne og et verdenskort.
- 3. Drej på knappen DIAL, så du vælger det ønskede område.
- 4. Hvis du trykker på tasten [\* (BEEP)], vises klokkeslættene med sommertid, hvis det aktuelle område benytter sommertid. Endnu et tryk på tasten [\* (BEEP)] vil bringe visningen tilbage til normaltid.
- 5. Du går ud af funktionen for klokkeslæt rundt om i verden ved at trykke på tasten [CLR(PRI CLR)] og derefter på tasten [ENT(SET)].

<<Se illustrationen på side 40 i den engelske manual>>

<<Se tabellen på side 40 i den engelske manual>>

#### **Du kan ændre områdenavne efter ønske (f.eks. "LOS ANGL" til "Cerritos"). Benyt følgende fremgangsmåde:**

- 1. Hent det område frem, hvis navn du vil ændre; benyt den tidligere beskrevne fremgangsmåde.
- 2. Tryk på tasten [ENT(SET)] for at gøre klar til programmering af områdenavnet.
- 3. Indprogrammér områdenavnet (maks. 8 tegn) ved hjælp af drejeknappen DIAL og tastaturet som tidligere beskrevet, og tryk derefter på tasten [ENT(SET)]. I dette tilfælde er det nye områdenavn "Cerritos".
- 4. Kontrollér, at markøren er placeret på menupunktet "WRITE", og tryk derefter på tasten [ENT(SET)].

## **Brug af timer**

## **On/Off timer**

Timer-funktionen kan benyttes til at indstille VR-5000 til forud valgte frekvenser på valgte tidspunkter. Dette kan være ganske praktisk, hvis man vil være sikker på ikke at gå glip af bestemte udsendelser.

### **Programmering:**

- 1. Indstil hoved VFO'en (MAIN) til den ønskede modtagefrekvens (den frekvens, som du ønsker, at VR-5000 automatisk skal skifte til).
- 2. Tryk kortvarigt på tasten [F] og derefter på tasten [9(TIMER)].
- 3. Drej på knappen DIAL, så du placerer markøren på menupunktet "TM PROG", og tryk derefter på tasten [ENT(SET)].
- 4. Tryk igen på tasten [ENT(SET)] for at gøre klar til programmering af klokkeslæt for timer-funktionen.
- 5. Drej på knappen DIAL, så du indstiller til det klokkeslæt, hvor du ønsker, at modtageren skal skifte til den indprogrammerede frekvens; tryk derefter på tasten [ENT(SET)].
- 6. Drej på knappen DIAL, så du indstiller til det klokkeslæt, hvor du ønsker, at modtageren skal vende tilbage til den oprindelige frekvens; tryk derefter på tasten [ENT(SET)].
- 7. Hvis du vil tildele On/Off timeren en alfanumerisk betegnelse, kan du indprogrammere denne ved hjælp af drejeknappen DIAL og tastaturet (fremgangsmåden er beskrevet i det foregående); i modsat fald skal du nu trykke på tasten [COPY(REC)].
- 8. Drej på knappen DIAL, så du placerer markøren på menuen "WRITE", og tryk derefter på tasten [ENT(SET)].
- 9. Kontrollér, at markøren er placeret på menupunktet "WRITE", og tryk derefter på tasten [ENT(SET)].

### **Anvendelse:**

- 1. Tryk kortvarigt på tasten [F] og derefter på tasten [9(TIMER)].
- 2. Drej på knappen DIAL, så du placerer markøren på menupunktet "TM PROG", og tryk derefter på tasten [\*(BEEP)] for at aktivere On/Off timeren.
- 3. Drej på knappen DIAL, så du placerer markøren på menupunktet "END", og tryk derefter på tasten [ENT(SET)].

Du slår On/Off timeren fra ved at indstille menupunktet "TM PROG" til "OFF" i punkt 2 ved at trykke på tasten [\* (BEEP)].

Når On/OFF timeren er aktiveret, vises ikonen "[PROG]" i lyspanelet oppe over visningen af hoved VFO'ens frekvens.

#### **Sletning af klokkeslæt for timer-funktionen:**

- 1. Tryk kortvarigt på tasten [F] og derefter på tasten [9(TIMER)].
- 2. Drej på knappen DIAL, så du placerer markøren på menupunktet "TM PROG", og tryk derefter på tasten [ENT(SET)].
- 3. Drej på knappen DIAL, så du placerer markøren på den programmering, som du vil slette.
- 4. Tryk på tasten [\* (BEEP)] og derefter på tasten [COPY(REC)].

5. Kontrollér, at markøren er placeret på menupunktet "WRITE", og tryk derefter på tasten [ENT(SET)].

*Bemærk:*

- *Timer-funktionen kræver, at begge klokkeslæt ligger inden for samme dato. Derfor er det ikke muligt at programmere en "starttid" på 23:30 og en "sluttid" på 00:30.*
- *Det er muligt at indprogrammere op til 48 klokkeslæt for timer-funktionen. Tidsrummene for programmerne må naturligvis ikke overlappe hinanden (modtageren kan ikke, mens den aflytter ét program, samtidig skifte til et andet program).*

## **Dvale (Sleep timer)**

Funktionen Sleep timer kan automatisk slukke modtageren. Dette er praktisk, hvis man ønsker at slumre ind, mens man lytter til radioen.

- 1. Tryk kortvarigt på tasten [F] og derefter på tasten [9(TIMER)].
- 2. Drej på knappen DIAL, så du placerer markøren på menuen "SLEEP", og tryk derefter på tasten [ENT(SET)] for at gøre klar til programmering af timeren.
- 3. Drej på knappen DIAL, så du vælger den ønskede dvaletid blandt følgende muligheder: "30 min", "60 min", "90 min", "120 min" og "OFF", og tryk derefter på tasten [ENT(SET)].
- 4. Drej på knappen DIAL, så du placerer markøren på menuen "END", og tryk derefter på tasten [ENT(SET)].
- 5. Kontrollér, at markøren er placeret på menupunktet "WRITE", og tryk derefter på tasten [ENT(SET)].

Når funktionen Sleep timer er aktiv, vises ikonen "SLEEP" i lyspanelet oppe over visningen af hoved VFO'ens frekvens.

## **Vækkeur (Alarm timer)**

Funktionen Alarm timer kan fungere som vækkeur og automatisk tænde modtageren. Ved brug af denne funktion kan du blive vækket af din foretrukne radiostation (eller bip-lyde) hver morgen.

- 1. Tryk kortvarigt på tasten [F] og derefter på tasten [9(TIMER)].
- 2. Drej på knappen DIAL, så du placerer markøren på menuen "ALARM", og tryk derefter på tasten [ENT(SET)] for at gøre klar til programmering af timeren.
- 3. Tryk på tasten for at vælge enten "RADIO" eller "BEEP" som vækkesignal, og tryk derefter på tasten [ENT(SET)].
- 4. Indtast via tastaturet det klokkeslæt, hvor du ønsker radioen skal tændes fremgangsmåden er tidligere beskrevet - og tryk så på tasten [ENT(SET)].
- 5. Drej på knappen DIAL, så du placerer markøren på menuen "END", og tryk derefter på tasten [ENT(SET)].
- 6. Kontrollér, at markøren er placeret på menupunktet "WRITE", og tryk derefter på tasten [ENT(SET)].

Når funktionen Alarm timer er aktiv, vises ikonen "ON" i lyspanelet oppe over visningen af hoved VFO'ens frekvens.

## **Brug af DSP**

DSP (Digital Signal Processing), som på dansk kaldes digital signalbehandling, er en meget effektiv teknologi til filtrering og kan i høj grad forbedre modtagelsen. DSP Unit (DSP-1), som er ekstraudstyr, giver VR-5000 fra Betafon følgende fire funktioner:

- DSP notch-filter
- DSP båndpasfilter
- DSP CW peak-filter
- DSP støireduktion (Noise Reducer)
- CW pitch-filter

### **DSP notch-filter**

Uønskede hyletoner (beat-toner) inden for gennemgangsområdet for modtagerens mellemfrekvensfilter kan effektivt fjernes ved brug af det digitale notch-filter.

#### **Aktivering af DSP notch-filter:**

- 1. Tryk kortvarigt på tasten [F] og derefter på tasten [DSP].
- 2. Drej på knappen DIAL, så du placerer markøren på menuen "NOTCH", og tryk derefter på tasten [\*(BEEP)] for at ændre indstillingen til "ON".
- 3. Drej på knappen DIAL, så du placerer markøren på menupunktet "END", og tryk derefter på tasten [ENT(SET)].
- 4. Kontrollér, at markøren er placeret på menupunktet "UPDATE", og tryk derefter på tasten [ENT(SET)] for at afslutte indstillingen.
- 5. Tryk på tasten [DSP] for at aktivere DSP systemet.

Du slår DSP notch-filteret fra ved at indstille menupunktet "NOTCH" til "OFF" i punkt 2.

## **DSP båndpasfilter**

I modulationsarterne SSB, AM og FM kan DSP båndpasfilteret bruges til at forøge modtagerens selektivitet. Interferens fra stationer på tilstødende frekvenser, støj med høj frekvens og "rumlen" med lav frekvens er blandt de typer problemer, der kan begrænses ved brug af det digitale båndpasfilter.

<<Se illustrationen på side 44 i den engelske manual>>

DSP båndpasfilterets båndbredde er af afgørende betydning for vellykket anvendelse; båndbredden kan indstilles ved hjælp af nedenstående fremgangsmåde.

- 1. Tryk kortvarigt på tasten [F] og derefter på tasten [DSP].
- 2. Drej på knappen DIAL, så du placerer markøren på menupunktet "LOW-CUT", og tryk derefter på tasten [\* (BEEP)]. Dette gør klar til indstilling af DSP båndpasfilterets afskæringsfrekvenser.
- 3. Tryk på tasten [ENT(SET)], og drej så på knappen DIAL, så du indstiller den lave afskæringsfrekvens for DSP båndpasfilteret som ønsket (100 - 1600 Hz). En indstilling på 300 eller 400 Hz er et godt udgangspunkt ved modtagelse af tale. Tryk på tasten [ENT(SET)], når du har foretaget den ønskede indstilling.
- 4. Kontrollér, at markøren er placeret på menupunktet "HIGH-CUT", og tryk derefter på tasten [ENT(SET)].
- 5. Drej på knappen DIAL, så du indstiller den høje afskæringsfrekvens som ønsket (1500 3000 Hz). En indstilling på 2100 til 2700 Hz er et godt udgangspunkt. Tryk på tasten [ENT(SET)], når du har foretaget den ønskede indstilling.
- 6. Drej på knappen DIAL, så du placerer markøren på menupunktet "END", og tryk derefter på tasten [ENT(SET)].
- 7. Kontrollér, at markøren er placeret på menupunktet "UPDATE", og tryk derefter på tasten [ENT(SET)] for at afslutte indstillingen.
- 8. Tryk på tasten [DSP] for at aktivere DSP systemet.

Du slår DSP båndpasfilteret fra ved at indstille menupunktet "LOW-CUT" til "OFF" i punkt 2.

### **DSP CW peak-filter**

Ved modtagelse af CW (morse) kan du aktivere det smalbåndede peak-filter, som kan være en særdeles god hjælp, når stationerne ligger tæt.

#### **Aktivering af DSP CW peak-filter:**

- 1. Sørg for, at radioen er indstillet til CW; CW peak-filteret fungerer ikke, når radioen er indstillet til USB eller LSB.
- 2. Tryk kortvarigt på tasten [F] og derefter på tasten [DSP].
- 3. Kontrollér, at markøren er placeret på menupunktet "CW-BW", og tryk derefter på tasten [\* (BEEP)].
- 4. Tryk på tasten [ENT(SET)], og drej derefter på knappen DIAL, så du vælger den ønskede båndbredde. De mulige værdier er 25 Hz, 100 Hz, 200 Hz og 400 Hz.
- 5. Tryk på tasten [ENT(SET)], og drej derefter på knappen DIAL, så du vælger menupunktet "END"; tryk så på tasten [ENT(SET)].
- 6. Kontrollér, at markøren er placeret på menupunktet "UPDATE", og tryk derefter på tasten [ENT(SET)] for at afslutte indstillingen.
- 7. Tryk på tasten [DSP] for at aktivere DSP systemet.

Du slår DSP CW peak-filteret fra ved at indstille menupunktet "CW-BW" til "OFF" i punkt 4.

## **DSP støjreduktion (Noise Reducer)**

Den digitale signalbehandlings funktion for støjreduktion kan være effektiv over for mange former for støj; den virker ikke kun på støj af puls-typen (såsom tændingsstøj).

#### **Aktivering af DSP støjreduktion (Noise Reducer):**

- 1. Det er praktisk at indstille modtageren på en frekvens, hvor der er en station, som du kan lytte på, så du kan høre virkningerne af de ændringer, som du foretager. Tryk på tasten [DSP] for at aktivere DSP systemet.
- 2. Tryk kortvarigt på tasten [F] og derefter på tasten [DSP].
- 3. Drej på knappen DIAL, så du placerer markøren på menupunktet "NR", og tryk derefter på tasten [\* (BEEP)].
- 4. Tryk på tasten [ENT(SET)], og drej derefter på knappen DIAL, idet du prøver at finde det punkt, hvor signal/støj forholdet er det bedst mulige under de givne omstændigheder.
- 5. Tryk på tasten [ENT(SET)], og drej derefter på knappen DIAL, så du flytter markøren til menupunktet "END"; tryk så på tasten [ENT(SET)].
- 6. Kontrollér, at markøren er placeret på menupunktet "UPDATE", og tryk derefter på tasten [ENT(SET)] for at afslutte indstillingen.

Du slår DSP støjreduktion fra ved at indstille menupunktet "NR" til "OFF" i punkt 3.

### **CW pitch-filter**

Ved modtagelse af CW (morse) kan du ændre CW pitch (medhørstonen) efter ønske. Denne funktion indstiller centerfrekvensen for DSP CW peak-filteret, så det passer til den medhørstone, som du foretrækker at lytte til.

#### **Ændring af CW pitch-filter:**

- 1. Tryk kortvarigt på tasten [F] og derefter på tasten [DSP].
- 2. Drej på knappen DIAL, så du placerer markøren på menupunktet "CW-PITCH", og tryk derefter på tasten  $[*(BEEP)].$
- 3. Tryk på tasten [ENT(SET)], og drej derefter på knappen DIAL, så du vælger den ønskede centerfrekvens (tonehøjde). De mulige værdier er 400 Hz - 1100 Hz (i trin på 50 Hz).
- 4. Tryk på tasten [ENT(SET)], og drej derefter på knappen DIAL, så du flytter markøren til menupunktet "END"; tryk så på tasten [ENT(SET)].
- 5. Kontrollér, at markøren er placeret på menupunktet "UPDATE", og tryk derefter på tasten [ENT(SET)] for at afslutte indstillingen.
- **Bemærk:** Hvis du indstiller menupunktet "CW-PITCH" til "OFF" i punkt 2, vil det automatisk koble CW båndpasfilteret ud. Dette er en 'genvej' til hurtigere indstilling af menusystemet.

## **Diverse funktioner**

## **ATT (HF dæmpeled)**

I situationer, hvor der er meget kraftige signalniveauer på modtagerens indgang, kan det være en fordel at aktivere attenuatoren (dæmpeleddet) for derved at reducere følsomheden og den samlede forstærkning i modtagersystemet.

- 1. Du aktiverer attenuatoren ved at trykke kortvarigt på tasten [F] og derefter på tasten [1(ATT)]. Ikonen "ATT" vises i lyspanelet. Du bør nu opleve en formindskelse af det indkommende signals styrke (og baggrundsstøjen) med dæmpeleddet indkoblet.
- 2. Du slår attenuatoren fra ved at trykke kortvarigt på tasten [F] og derefter på tasten [1(ATT)]; ikonen "ATT" forsvinder fra lyspanelet.

### **NB (noise-blanker)**

Når det gælder reduktion af pulsstøj såsom den slags støj, der frembringes af bilers tændingssystemer, er noise-blankeren ofte en god hjælp. Noise-blankeren kan anvendes ved modulationsarterne SSB, CW, AM og FM-N.

- 1. Du aktiverer noise-blankeren ved at trykke kortvarigt på tasten [F] og derefter på tasten [0(NB)]. Ikonen "NB" vises i lyspanelet. Du bør nu opleve en reduktion i eventuel tændingsstøj.
- 2. Du slår noise-blankeren fra ved at trykke kortvarigt på tasten [F] og derefter på tasten [0(NB)]; ikonen "NB" forsvinder fra lyspanelet.

## **Funktionen RF TUNE**

Denne funktion gør det muligt at forskyde HF pasbåndet for at maksimere modtagerens følsomhed og reducere interferens fra stationer uden for det aktuelt valgte frekvensområde.

- 1. Tryk kortvarigt på tasten [F] og derefter på tasten [8(RF TUNE)] for at aktivere funktionen RF TUNE.
- 2. Drej knappen DIAL til en stilling, hvor styrken af det ønskede signal er maksimal, eller hvor interferensen er minimeret, og tryk så på tasten [ENT(SET)].
- 3. Du slår funktionen RF TUNE fra ved igen at trykke kortvarigt på tasten [F] og derefter på tasten [8(RF TUNE)].

## **Tastaturbipper**

Hvis bip-lydene fra tastaturet generer (f.eks. ved brug af radioen midt om natten!), kan tastaturbipperen let slås fra.

- 1. Du slår tastaturbipperen fra ved at trykke kortvarigt på tasten [F] og derefter på tasten [\* (BEEP)].
- 2. Hvis du vil slå tastaturbipperen til igen, skal du trykke kortvarigt på tasten [F] og derefter på tasten [\* (BEEP)].

### **Låsning af forpladens knapper og taster**

For at undgå frekvensændring ved et uheld kan man låse forpladens knapper og taster på VR-5000, så de ikke har nogen virkning. Det gøres på følgende måde:

- 1. Tryk kortvarigt på tasten [F] og derefter på tasten [2(LOCK)]. Ikonen "KEY" vises i lyspanelet.
- 2. Du ophæver låsningen igen ved at trykke kortvarigt på tasten [F] og derefter på tasten [2(LOCK)]. Ikonen "KEY" forsvinder fra lyspanelet.

Du kan vælge mellem forskellige kombinationer af låsning af knapper og taster. Dette gør det muligt for dig at tilpasse låsningen til din måde at bruge radioen på.

- 1. Tryk kortvarigt på tasten [F] og derefter på tasten [ENT(SET)].
- 2. Drej på knappen DIAL, så du placerer markøren på menupunktet "MISC", og tryk derefter på tasten [ENT(SET)].
- 3. Drej på knappen DIAL, så du placerer markøren på menupunktet "KEY LOCK", og tryk derefter på tasten [ENT(SET)].
- 4. Tryk på tasten [\* (BEEP)] for at vælge den ønskede kombination af låsninger: 'Key&DiaI", "Key" eller "Dial".
- 5. Du kan spærre adgangen til låsefunktionen med et "password"; det gør du ved at indtaste et fire-cifret password (0000 - 9999) via tastaturet og derefter trykke på tasten [ENT(SET)]. Vil du ikke benytte password, skal du blot trykke på tasten [ENT(SET)].
- 6. Kontrollér, at markøren er placeret på menuen "WRITE", og tryk så på tasten [ENT(SET)] for at gemme den nye indstilling og vende tilbage til normal drift.

#### **Annullering af "password":**

- 1. Tryk kortvarigt på tasten [F] og derefter på tasten [ENT(SET)].
- 2. Drej på knappen DIAL, så du placerer markøren på menupunktet "MISC", og tryk derefter på tasten [ENT(SET)].
- 3. Drej på knappen DIAL, så du placerer markøren på menupunktet "KEY LOCK", og tryk derefter på tasten [ENT(SET)].
- 4. Indtast via tastaturet det fire-cifrede password, som du har indlagt, og tryk så på tasten [ENT(SET)].
- 5. Indtast følgende tastsekvens:

 $[ENT(SET)] \rightarrow [F] \rightarrow [CLR(PRI CLR)] [ENT(SET)]$ 

6. Kontrollér, at markøren er placeret på menuen "WRITE", og tryk så på tasten [ENT(SET)] for at annullere det gældende "password" og vende tilbage til normal drift.

## **Lyspanelets kontrast**

Det er også muligt at indstille lyspanelets kontrast.

- 1. Tryk kortvarigt på tasten [F] og derefter på tasten [ENT(SET)].
- 2. Drej på knappen DIAL, så du placerer markøren på menupunktet "MISC", og tryk derefter på tasten [ENT(SET)].
- 3. Drej på knappen DIAL, så du placerer markøren på menuen "LCD CONT", og tryk derefter på tasten [ENT(SET)].
- 4. Drej på knappen DIAL, så du vælger et behageligt niveau for lyspanelets kontrast; de mulige indstillinger går fra 0 (ringe kontrast) til 15 (stor kontrast).
- 5. Drej på knappen DIAL, så du placerer markøren på menupunktet "END", og tryk derefter på tasten [ENT(SET)].
- 6. Kontrollér, at markøren er placeret på menuen "WRITE", og tryk så på tasten [ENT(SET)] for at gemme den nye indstilling og vende tilbage til normal drift.

## **Dæmpning af lyspanelets belysning**

Lysstyrken i lyspanelet kan justeres ved hjælp af tasterne på forpladen.

- 1. Tryk kortvarigt på tasten [V(DIM)] for at gøre klar til indstilling af lysstyrken i LCD lyspanelet.
- 2. Drej på knappen DIAL, så du indstiller lysstyrken; de mulige værdier er 0 (svagt lys) til 7 (kraftigt lys). Under indstillingen vil du kunne se virkningen af dine valg.
- 3. Når du er færdig med indstillingen, så tryk igen på tasten [ENT(SET)] for at lagre den nye indstilling og vende tilbage til normal drift.

## **Indstilling af "virkningstid" for tasten [F]**

Som standard er radioen indstillet til, at et kortvarigt tryk på tasten [F] vil medføre visning af ikonen [F] i 5 sekunder (ikonen indikerer, at tasternes sekundære funktion vil blive aktiveret ved tryk på en tast). Denne "virkningstid" for valg af sekundær funktion er som standard indstillet til 5 sekunder, men du kan gøre den længere eller kortere efter behag.

- 1. Tryk kortvarigt på tasten [F] og derefter på tasten [ENT(SET)].
- 2. Drej på knappen DIAL, så du placerer markøren på menupunktet "MISC", og tryk derefter på tasten [ENT(SET)].
- 3. Drej på knappen DIAL, så du placerer markøren på menupunktet "FUNC TM", og tryk derefter på tasten [ENT(SET)].
- 4. Drej på knappen DIAL, så du vælger den ønskede varighed (1/2/3/5/10 sekunder og "Toggle" toggle betyder slå til/fra).
- 5. Drej på knappen DIAL, så du placerer markøren på menupunktet "END", og tryk derefter på tasten [ENT(SET)].
- 6. Kontrollér, at markøren er placeret på menuen "WRITE", og tryk så på tasten [ENT(SET)] for at gemme den nye indstilling og vende tilbage til normal drift.

## **Brug af voice-synthesizer**

Voice Synthesizer Unit (FVS-1), som er ekstraudstyr, giver mulighed for "oplæsning" af den aktuelle frekvens (hovedbåndet).

- 1. Tryk kortvarigt på tasten [F] og derefter på tasten [V(DIM)] for at aktivere voice-synthesizeren. Tasten [V(DIM)] er placeret lige under nederste højre hjørne af lyspanelet.
- 2. Når du igen trykker på tasten [V(DIM)] (eller ændrer frekvens på hovedbåndet), vil talemodulet oplæse den aktuelle frekvens.
- 3. Du kan slå talemodulet fra ved at trykke kortvarigt på tasten [F] og derefter på tasten [V(DIM)].

## **Digital båndoptager**

Digital Voice Recorder Unit (DVS-4), som er ekstraudstyr, gør det muligt at optage de modtagne signaler til senere afspilning via højttaleren eller hovedtelefoner. Under vanskelige forhold kan denne mulighed for at afspille signalet flere gange gøre det muligt at identificere svage stationer, som ellers ikke ville kunne forstås. Du vil måske også finde det interessant på denne måde at kunne indfange "lydstumper" og overføre dem til en båndoptager.

#### **Optagelse**

- 1. Tryk kortvarigt på tasten [F] og derefter på tasten [MODE(ADRS)].
- 2. Vælg optage-hukommelse ("DVR ch1" eller "DVR ch2") ved at trykke på tasten [MODE(ADRS)].
- 3. Tryk kortvarigt på tasten [F] og derefter på tasten [COPY(REC)] for at starte optagelsen.
- 4. Når du netop har hørt noget, som du gerne vil høre igen, skal du trykke kortvarigt på tasten [F] og derefter på tasten [COPY(REC)]. Derved standser du den løbende optagelse og bevarer derved de sidste 8 sekunders lyd fra modtageren.

#### *Bemærkninger:*

- Det er muligt at optage op til 16 sekunder i den primære optagehukommelse, "DVR ch1". Hvis den benyttede optagetid i denne hukommelse er 8 sekunder eller derunder, er det derefter muligt at optage op til 8 sekunder i den sekundære optagehukommelse, "DVR ch2".
- Hvis du optager i mere end 8 sekunder i hukommelsen "DVR ch1", vil indholdet i hukommelsen "DVR ch2" blive slettet.
- Hvis du manuelt vælger at optage i hukommelsen "DVR ch2", vil de sidste 8 sekunder af indholdet i hukommelsen "DVR ch1" forsvinde.

#### **Monitor (aflytning)**

- 1. Tryk kortvarigt på tasten [F] og derefter på tasten [MODE(ADRS)].
- 2. Vælg den hukommelse ("DVR ch1" eller "DVR ch2"), der skal afspilles, ved at trykke på tasten [MODE(ADRS)].

3. Tryk kortvarigt på tasten [F] og derefter på tasten [STEP(PLAY)] for at starte afspilningen.

*Bemærkninger:*

- Hvis du vælger at afspille hukommelsen "DVR ch1", vil den udsende lyd for 16 sekunder (uanset den faktiske optagetid).
- Hvis du vælger at afspille hukommelsen "DVR ch2", vil den udsende lyd for 8 sekunder (uanset den faktiske optagetid).

### **Feltstyrkemeter**

VR-5000 kan i lyspanelet vise den relative signalstyrke for modtagne signaler sammenlignet med en brugerdefineret feltstyrke-reference.

- 1. Tryk kortvarigt på tasten [F] og derefter på tasten [4(SPL)].
- 2. Drej på knappen DIAL, så du placerer markøren på menupunktet "BASE FIELD STRENGTH", og tryk derefter på tasten [ENT(SET)].

<<Se illustrationen på side 51 i den engelske manual>>

- 3. Du vil nu se visningen af det aktuelle signals styrke (rækken "CURRENT") og dets spidsværdi (rækken "REFERENCE"). Første gang denne visning ses, vil de to værdier være ens (skønt rækken "CURRENT" vil se ud til at have en ganske lidt lavere værdi på grund af "dæmpning" i meteret).
- 4. Hvis du vil resette (tilbagestille) referenceniveauet, skal du trykke på tasten [0(NB)] for at gøre spidsværdien lig med den aktuelle signalstyrke.
- 5. Du annullerer visning af feltstyrkemeteret ved at trykke kortvarigt på tasten [ENT(SET)]; dette vil lagre spidsniveauet og derefter lade dig vende tilbage til menustatus.
- 6. Kontrollér, at markøren er placeret på menupunktet "CANCEL", og tryk så på tasten [ENT(SET)] for at vende tilbage til normal drift.

Hvis du ønsker at få vist den aktuelle signalstyrke (f.eks. på en anden frekvens) sammenlignet med referenceniveauet, skal du benytte følgende fremgangsmåde:

- 1. Tryk kortvarigt på tasten [F] og derefter på tasten [4(SPL)].
- 2. Drej på knappen DIAL, så du placerer markøren på menupunktet "CURRENT FIELD STR.", og tryk derefter på tasten [ENT(SET)].
- 3. Så vises den aktuelle signalstyrke (rækken CURRENT) og det lagrede spidsniveau (rækken REF-ERENCE).
- 4. Du annullerer visning af feltstyrkemeteret ved at trykke kortvarigt på tasten [ENT(SET)]; dette vil lagre spidsniveauet og derefter lade dig vende tilbage til menustatus.
- 5. Kontrollér, at markøren er placeret på menupunktet "CANCEL", og tryk så på tasten [ENT(SET)] for at vende tilbage til normal drift.

## **Audio-frekvensmåler**

VR-5000 fra Betafon kan indstilles til at vise den relative kurveform for det modtagne signals LF (audio) i lyspanelet.

- 1. Tryk kortvarigt på tasten [F] og derefter på tasten [4(SPL)].
- 2. Drej på knappen DIAL, så du placerer markøren på menupunktet "AUDIO WAVE", og tryk derefter på tasten [ENT(SET)].
- 3. Nu vises det aktuelle signals kurveform.
- 4. Tryk på tasterne ↓(← )/↑(→ ), så du vælger den ønskede sampling-rate i intervallet 50 ms til 200 ms (i trin på 10 ms).
- 5. Du annullerer visning af audio-frekvensmeteret ved at trykke kortvarigt på tasten [ENT(SET)].
- 6. Kontrollér, at markøren er placeret på menupunktet "CANCEL", og tryk så på tasten [ENT(SET)] for at vende tilbage til normal drift.

## **Aflytning af kanaler for radiostyring**

VR-5000 kan indstilles til at overvåge aktivitet på alle typiske radiostyringskanaler på én gang. Der dannes en grafisk repræsentation af trafikbelastningen på de enkelte hukommelsers frekvenser; denne kaldes "PMR Board". VR-5000 vil overvåge aktivitet på disse kanaler samtidigt ved hjælp af en hurtig søgefunktion.

Der vil så fremkomme en eller flere "indikator(er)" i R/C Board (beskrevet i det følgende), som fortæller, at der er registreret trafik på pågældende frekvens.

Før du kan gå videre med at benytte denne status, skal du være sikker på, at drejeknappen SQL er indstillet således, at baggrundsstøjen (båndsuset) undertrykkes.

- 1. Tryk kortvarigt på tasten [F] og derefter på tasten [4(SPL)].
- 2. Drej på knappen DIAL, så du placerer markøren på det sæt radiostyringskanaler, der benyttes i dit område; og tryk derefter på tasten [ENT(SET)].
- 3. Drej på knappen DIAL, så du placerer markøren på det bånd for radiostyring (for dit geografiske område), som du vil overvåge; og tryk derefter på tasten [ENT(SET)].
- 4. Det såkaldte R/C Board vises nu som en matrix med et kvadrat for hver hukommelse. De "hvide" kvadrater angiver ledige hukommelser, og de sorte kvadrater angiver trafikerede hukommelser.
- 5. Tryk på tasten [CLR(PRI CLR)] og derefter på tasten [ENT(SET)], når du vil vende tilbage til normal drift.

## **Kloning**

VR-5000 fra Betafon er udstyret med en praktisk funktion for kloning, som gør det muligt at kopiere hukommelsesdata og konfigurering fra den ene modtager til den anden. Det gøres på følgende måde:

1. Indstil begge radioers transmissionshastighed (baud rate) til samme værdi, f.eks. "57,600 bps." ved hjælp af følgende fremgangsmåde:

1. Tryk kortvarigt på tasten [F] og derefter på tasten [ENT(SET)].

2. Drej på knappen DIAL, så du placerer markøren på menupunktet "CAT RATE", og tryk derefter på tasten [ENT(SET)].

3. Drej på knappen DIAL, så du placerer markøren på den ønskede transmissionshastighed (4800/9600/57600 bps), og tryk derefter på tasten [ENT(SET)].

4. Kontrollér, at markøren er placeret på menupunktet "END", og tryk derefter på tasten [ENT(SET)].

5. Kontrollér, at markøren er placeret på menupunktet "WRITE", og tryk derefter på tasten [ENT(SET)].

- 2. Sluk begge radioer.
- 3. Forbind et (D-SUB 9-benet) RS-232C krydskabel (medfølger ikke) mellem CAT stikkene på de to radioers bagplade.
- 4. Tænd den radio, der skal *modtage* data ("CLONE SLAVE" vises i dens lyspanel), og tænd derefter den radio, der skal *levere* data ("CLONE MASTER" vises i dens lyspanel).
- 5. Tryk på tasten [COPY(REC)] på den *leverende* radio; "WRITE" vises i den leverende radios lyspanel, samtidig med at dataoverførslen begynder.
- 6. Hvis dataoverførslen lykkes, vil meddelelsen "COMPLETE" blive vist i begge radioers lyspanel. Sluk begge radioer og fjern RS-232C krydskablet. Du kan nu tænde radioerne igen og bruge dem på normal vis.

 $\gg$  <<Se illustrationen på side 53 i den engelske manual>>

## **CAT drift**

CAT (Computer Aided Transceiver) systemet i VR-5000 giver mulighed for styring af hoved VFO'ens frekvens og modulation fra en ekstern personlig computer. Dette betyder, at en lang række styrefunktioner kan fuldautomatiseres til brug med blot et enkelt museklik eller tryk på en tast på computerens tastatur.

VR-5000 har en indbygget niveau-konverter, der muliggør direkte tilslutning mellem CAT stikket på bagpladen og den serielle port på en computer uden brug af eksterne enheder. Du vil have brug for et serielt kabel til at etablere forbindelse til RS-232C (seriel port, også kaldet COM port) stikket på computeren. Anskaf et almindeligt serielt kabel (ikke et såkaldt "nul-modem" kabel) og sørg for at få den rigtige type stik (han/hun) med det rigtige antal ben (nogle stik til den serielle COM port har 9 ben, andre har 25). Hvis din computer er udstyret med et specielt stik, skal du måske selv fremstille et kabel. I så tilfælde skal du konsultere den tekniske dokumentation, der fulgte med computeren, for at finde de rigtige benforbindelser.

Yaesu Musen fremstiller ikke software til CAT systemet; årsagen skal findes i det meget store og varierede udbud af computere, operativsystemer og programmer. Imidlertid er der i nærværende kapitel forklaring af den serielle datastruktur og de op-koder, der benyttes i CAT systemet. Denne information kombineret med korte programeksempler har til formål at hjælpe dig i gang med at skrive dine egne programmer. Efterhånden som du bliver mere fortrolig med CAT systemets funktion, kan du tilpasse og udbygge programmerne, så de passer endnu bedre til dine radiovaner og udnytter systemet fuldt ud.

Der findes enkelte kommercielle software-produkter samt forskellige shareware og freeware programmer. Du kan få yderligere information ved at kontakte din forhandler eller se efter annoncer i radioamatørtidsskrifter og lignende. Andre informationskilder er radioamatører og PC brugergrupper, packet radio og PC bulletin boards (BBS) samt amatørradio-klubber.

<<Se illustrationen på side 54 i den engelske manual>>

**«**

#### VR-5000 fra Betafon

## **Dataprotokol i CAT systemet**

Serielle data sendes via stikket CAT på stationens bagplade med 4800, 9600 eller 57600 bits/sek. Alle kommandoer, der sendes fra computeren til stationen, består af 5-byte blokke med op til 200 ms mellem hver byte. Den sidste byte, der sendes i hver blok, er op-koden for instruktionen, mens de første fire bytes i hver blok er argumenter: enten parametre for pågældende instruktion eller dummy-værdier (der er nødvendige for at fylde blokken op til de fem bytes):

Hver sendt byte består af én startbit, otte databit, ingen paritetsbit og to stopbit:

Byte-format for CAT data

Startbit 0 1 2 3 4 5 6 7 Stopbit Stopbit

Kommandostruktur for 5-byte CAT data

Kommandodata Parameter 1 (LCD) Parameter 2 Parameter 3 Parameter 4

Der er tre op-koder for instruktioner for VR-5000 i tabellen herunder. De fleste af disse instruktioner har samme virkning som programmering af indstillinger eller menuvalg på radioen, eller de emulerer (efterligner) tryk på de forskellige taster og knapper på radioens forplade. Bemærk, at flere af instruktionerne ikke kræver nogen specifikke parametre. Imidlertid skal hver eneste kommandoblok, der sendes til stationen, bestå af fem bytes.

Følgelig skal ethvert program til CAT styring konstruere 5-byte blokke ved at vælge den relevante op-kode, organisere eventuelle parametre efter behov og levere ubenyttede "dummy"argumenter til at udfylde blokken til den nødvendige længde på fem bytes (dummy-bytes kan indeholde en hvilken som helst værdi). De resulterende fem bytes skal så sendes, med op-koden sidst, fra computeren til VR-5000's CPU via computerens serielle port og CAT stikket på radioens bagplade.

Op-kodes kommandodata

<<Se illustrationen på side 55 i den engelske manual>>

Note 1:  $F1 = F4 = Frekvenscifre (HEX)$ Eksempel: 439.70 MHz = 02. 9E. ED. D0 F1. F2. F3. F4

Note 2: Parameterkoder for modulationsart/frekvensstep for modtagelse

<<Se illustrationen på side 55 i den engelske manual>>

Note 3: Modtagerstatus

<<Se illustrationen på side 55 i den engelske manual>>

## **Reset**

## **Reset af mikroprocessor**

- 1. Sluk radioen.
- 2. Hold tasten [CLR(PRI CLR)] inde, mens du tænder radioen.
- 3. Tryk på tasten [ENT(SET)], så du resetter (tilbagestiller) alle indstillinger til deres standardværdi som ved levering fra fabrikken (du kan afbryde tilbagestillingen ved at trykke på tasten [CLR(PRI CLR)]).

## **Installering af ekstraudstyr**

## **VOICE SYNTHESIZER UNIT (DSP-1)**

- 1. Fjern de fire skruer, der holder bunddækslet på plads; fjern derefter bunddækslet (se Figur 1).
- 2. Find det tomme 11-benede stik, og tilslut DSP-1 her (se Figur 2).
- 3. Montér DSP-1 i radioen ved hjælp af de fire medfølgende skruer.
- 4. Sæt bunddækslet på igen, og skru de fire skruer i.

## **DIGITAL VOICE MEMORY UNIT (DVS-4)**

- 1. Fjern de fire skruer, der holder bunddækslet på plads; fjern derefter bunddækslet (se Figur 1).
- 2. Find det tomme 8-benede stik, og tilslut DVS-4 her (se Figur 2).
- 3. Sæt bunddækslet på igen, og skru de fire skruer i.

## **VOICE SYNTHESIZER UNIT (FVS-1A)**

- 1. Fjern de fire skruer, der holder bunddækslet på plads; fjern derefter bunddækslet (se Figur 1).
- 2. Find det tomme 10-benede stik, og tilslut FVS-1A her (se Figur 2).
- 3. Indstil omskifteren JApansk/ENgelsk på FVS-1A til EN.
- 4. Sæt bunddækslet på igen, og skru de fire skruer i.

<<Se illustrationen på side 57 i den engelske manual>>

VR-5000 fra Betafon

## **Forud indstillede parametre i "AUTO" status**

<<Se tabellen på side 58 i den engelske manual>>

## **Specifikationer**

![](_page_60_Picture_265.jpeg)

Ret til ændringer af specifikationer uden forudgående varsel forbeholdes.